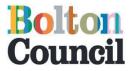

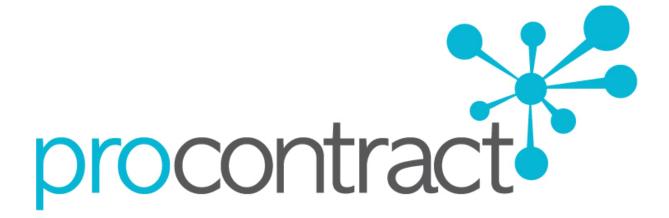

## **Corporate Procurement (Supplier)**

# Supplier Registration, Accessing and Applying for Opportunities

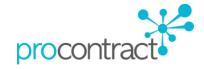

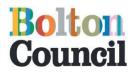

Page

3

14

32

35

57

66

| Contents                                              |
|-------------------------------------------------------|
| Setting up as a New Supplier                          |
| Accessing and Applying for Opportunities              |
| Posting Questions regarding opportunities and Tenders |
| Edit your Company details                             |

Edit your Account Details

Accessing Previous Applications

| procontract |
|-------------|

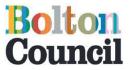

## Setting up as a New Supplier

Step 1 – Navigate to the homepage of The Chest, <u>www.the-chest.org.uk</u>, and select 'Register Free'.

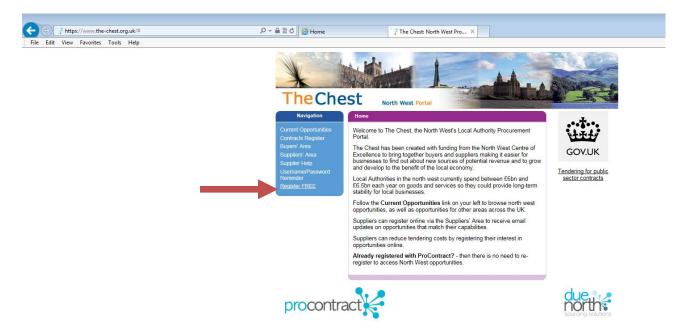

Step 2 - This will bring you to the 'Supplier Pre-Login' page, in the 'New to Portal' box select 'Register'.

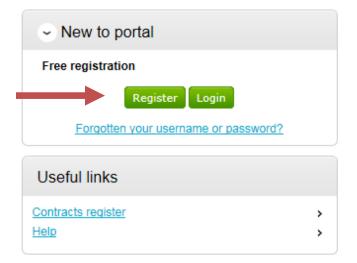

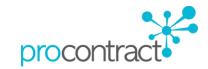

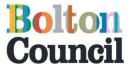

Step 3 – You will then be brought to the Register page. There are <u>five steps</u> to complete; complete the steps with the necessary information where requested. The first step details the process of registering as a supplier on The Chest Portal. Once you have read the description select 'Continue'

#### Register

| 1 Requirements 2 Contact info 3 Company info 4 T&Cs 5 Confirmation                                                                                    |
|----------------------------------------------------------------------------------------------------|
| Welcome to the supplier registration wizard. The wizard will assist you with the completion of your registration.                                     |
| Once you have confirmed your details and submitted your registration you will receive an email receipt.                                               |
| Your submission will then be validated by the supplier approver and once approved you will be issued with a username and password to access the site. |
| > Minimum and recommended system requirements                                                                                                    |
| Continue Cancel                                                                                                    |

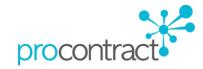

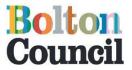

Step 4 – This will then bring you to step 2 'Contact info'. In this section you are required to complete your contact details, your **username** will be generated within this stage (by default it will be your email address however you are able to change this) and also prompted to enter a **password** of your choice. *It is recommended that you keep a record of these details.* Once you are happy with the information you have submitted select 'Continue' as shown in the screenshot below.

| Requirements 2 C                               | Contact info (3) Company info           | o 4 T&Cs 5 Confirmation                               |
|------------------------------------------------|-----------------------------------------|-------------------------------------------------------|
| We require all this information                | to create your account unless marked    | as optional.                                          |
| Title                                          | First name                              | Last name                                             |
| Miss                                           | Fazila                                  | Talati                                                |
| ob title                                       | Department 🕜                            |                                                       |
| Procurement Officer                            | Chief Executives                        |                                                       |
| elephone                                       | Fax (optional)                          | Mobile (optional)                                     |
| 01204123456                                    |                                         |                                                       |
| Email<br>We will use this to notify you of n   | ew opportunities.                       |                                                       |
| supplier.bolton@hotmail.com                    |                                         |                                                       |
| Confirm email                                  |                                         |                                                       |
| supplier.bolton@hotmail.com                    |                                         |                                                       |
| Jsername<br>Nill default to your email address | s, however this may be changed if req   | uired.                                                |
| supplier.bolton@hotmail.com                    |                                         |                                                       |
| Password<br>Your password must be at least &   | 3 characters long, contain a mixture of | UPPERCASE and lowercase letters, numbers and symbols. |
| •••••                                          |                                         |                                                       |
| Confirm password                               |                                         |                                                       |
| •••••                                          |                                         |                                                       |
| Preferred language                             |                                         |                                                       |
| English                                        | •                                       |                                                       |
|                                                |                                         |                                                       |
| Preferred time zone                            |                                         |                                                       |

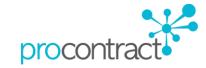

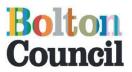

Step 5 – The next section is 'Company Info'. Fill out as much of your company's information as possible and then select continue shown below.

| Requirements               | 2 Contact info          | 3 Company i        | nfo 4 T&Cs      | 5 Confirmation |  |
|----------------------------|-------------------------|--------------------|-----------------|----------------|--|
| We require all this inform | nation to create your a | ccount unless mark | ed as optional. |                |  |
| ompany name                |                         |                    |                 |                |  |
| SupplierTest               |                         |                    |                 |                |  |
| ddress                     |                         |                    |                 |                |  |
| Fown Hall                  |                         |                    |                 |                |  |
| /ictoria Square            |                         |                    |                 |                |  |
| own                        |                         |                    |                 |                |  |
| Bolton                     |                         |                    |                 |                |  |
| ounty                      |                         |                    |                 |                |  |
| Lancashire                 | $\checkmark$            |                    |                 |                |  |
| ostal code / zip           |                         |                    |                 |                |  |
| 3L1 1RU                    |                         |                    |                 |                |  |
| ountry                     |                         |                    |                 |                |  |
| United Kingdom             | <b>~</b>                |                    |                 |                |  |
| ebsite (optional)          |                         |                    |                 |                |  |
| www.bolton.gov.uk          |                         |                    |                 |                |  |
| egistration number (optio  | nal)                    |                    |                 |                |  |
|                            | ✓ N/A                   |                    |                 |                |  |
| AT number (optional)       |                         |                    |                 |                |  |
|                            | ✓ N/A                   |                    |                 |                |  |

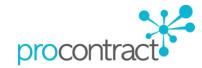

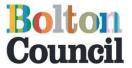

Step 6 – The next section will bring you to the 'T&Cs'. Once you have carefully read the terms and conditions and the privacy policy you will need to select the tick box 'you must agree to all conditions to continue' and then select 'Continue' as shown in the screenshot below.

## Register

| <ul> <li>be not herms and conditions</li> <li>of such websites and you acknowledge and agree that Due North Limited is not responsible for the content or availability of any such sites.</li> <li>Acceptabile Uses</li> <li>You acknowledge that all information, text, graphics, logos, photographs, images, moving images, sound, illustrations and other materials ("the Content"), which are obtained and our guarantee the accaracy, integrity or quality of such Content and you acknowledge that by using the Services and you agree to bear all risks associated with the use of any Content transmitted via the Services and you agree to bear all risks associated with the use of any Content, transmitted via the Services and you agree to bear all risks associated with the use of any Content, transmitted via the Services and you agree to bear all risks associated with the use of any Content, transmitted via the Services and you agree to bear all risks associated with the use of any Content, including any reliance on the accuracy or completeness of such Content.</li> <li>In using the Website/Services you agree not to.</li> <li>1. Use the Services to send junk email, spam, chain letters, pyramid schemes or any other unsolicited messages, commercial or otherwise.</li> <li>2. Post, publish, distribute or disseminate material or information that incites discrimination, hate or violence towards any person or group on account of their race, religion, disability, nationality or otherwise.</li> <li>What is this Privacy Policy for?</li> <li>This privacy policy for?</li> <li>This privacy policy is for this website http://procontract.due-north account and unformation will also be detailed within this policy.</li> <li>The Website</li> <li>This website and its owners take a proactive approach to user privacy and ensure the necessary steps are taken to protect the privacy of its users throughout their visiting the website and website owners. This website uses a cookies to obter the users schereing perivacy and ensure there acould and unformation</li></ul>                        |                                            |                                                                                                    |
|----------------------------------------------------------------------------------------------------|--------------------------------------------|----------------------------------------------------------------------------------------------------|
| of such websites and you acknowledge and agree that Due North Limited is not responsible for the content or availability of any such sites. Acceptable Uses You acknowledge that all information, text, graphics, logos, photographs, images, moving images, sound, illustrations and other materials ("the Content"), whether posted publicly or transmitted privately, are the sole responsibility of the person from whom such Content or information that involves of any content and canned guarantee the accuracy, integrity or quality of such Content and you acknowledge that by using the Services you may be exposed to content that is definavie and/or indexent. Due North Limited will not be liable in any way for any Content or may loss or damage of any kind resulting from the use of any Content transmitted via the Services and you agree to bear all risks associated with the use of any Content, including any reliance on the accuracy or completeness of such Content. 1. Use the Services to send junk email, spam, chain letters, pyramid schemes or any other unsolicited messages, commercial or otherwise. 2. Post, publish, distribute or disseminate material or information that is defamatory, infringing, obscene, indecent, threatening, abusive, harassing or unlawful. 3. Post, publish, distribute or disseminate material or information that incites discrimination, hate or violence towards any person or group on account of their race, neligion, disability, nationality or otherwise.  What is this Privacy Policy for? This privacy policy is for this website http://procontract.due-north.com/ and served by Due North and governs the privacy of its users throughout their visiting experience. This website complies with all UK national laws and requirements for user privacy.  He Vebsite This website and its owners take a proactive approach to user privacy and ensure the necessary steps are taken to protect the privacy of its users throughout their visiting experience. This website to publicy hand dive the users interactions and usage of the websi                                  |                                            |                                                                                                    |
| You acknowledge that all information, text, graphics, logos, photographs, images, moving images, sound, illustrations and other materials ('the Content'), whether posted publicly or transmitted privately, are the sole responsibility of the person from whom such Content or opinated. Due North Limited does not opinate channel guarantee the accuracy of such Content and you acknowledge that buy using the Services you may be exposed to content that is offensive and/or indecent. Due North Limited will not be liable in any way for any Content or for any loss or damage of any kind resulting for Content transmitted in the view of any Content transmitted with the Services and you agree to bear all risks associated with the use of any Content, including any realance on the accuracy or completeness of such Content.  1. Use the Services you agree not to: 1. Use the Services to send junk email, spam, chain letters, pyramid schemes or any other unsolicited messages, commercial or otherwise. 2. Post, publish, distribute or disseminate material or information that is defamatory, infinging, obscene, indecent, threatening, abusive, harassing or unlawful. 3. Post, publish, distribute or disseminate material or information that inoltes discrimination, hate or violence towards any person or group on account of their race, religion, disability, nationality or otherwise.  1. This privacy policy is for this website http://procontract.due-north.com/ and served by Due North and governs the privacy of its users who choose to use it. The policy sets out the different areas where user privacy is concerned and outlines the obligations & requirements of the users, the website and website owners. Furthermore the way this website processes, stores and protects user data and information will also be detailed within this policy. The Website The visiting experience. This website oppleance to use reading less and requirements for user privacy of its users stroughout their visiting experience. This website outple is allow or disalonal lews and requi                                  |                                            |                                                                                                    |
| You acknowledge that all information, text, graphics, logos, photographs, images, moving images, sound, illustrations and other materials ('the Content'), whether posted publicly or transmitted privately, are the sole responsibility of the person from whom such Content or opinated. Due North Limited does not opinate channel guarantee the accuracy of such Content and you acknowledge that buy using the Services you may be exposed to content that is offensive and/or indecent. Due North Limited will not be liable in any way for any Content or for any loss or damage of any kind resulting for Content transmitted in the view of any Content transmitted with the Services and you agree to bear all risks associated with the use of any Content, including any realance on the accuracy or completeness of such Content.  1. Use the Services you agree not to: 1. Use the Services to send junk email, spam, chain letters, pyramid schemes or any other unsolicited messages, commercial or otherwise. 2. Post, publish, distribute or disseminate material or information that is defamatory, infinging, obscene, indecent, threatening, abusive, harassing or unlawful. 3. Post, publish, distribute or disseminate material or information that inoltes discrimination, hate or violence towards any person or group on account of their race, religion, disability, nationality or otherwise.  1. This privacy policy is for this website http://procontract.due-north.com/ and served by Due North and governs the privacy of its users who choose to use it. The policy sets out the different areas where user privacy is concerned and outlines the obligations & requirements of the users, the website and website owners. Furthermore the way this website processes, stores and protects user data and information will also be detailed within this policy. The Website The visiting experience. This website oppleance to use reading less and requirements for user privacy of its users stroughout their visiting experience. This website outple is allow or disalonal lews and requi                                  |                                            |                                                                                                    |
| control or endorse the Content and cannot guarantae the accuracy, integrity or guality of such Content and you acknowledge that by using the Services you may be exposed to content that is offensive and/or indecent. Due North Limited will not be liable in any way for any Content of for any loss or damage of any kind resulting from the use of any Content transmitted via the Services and you agree to bear all risks associated with the use of any Content, including any reliance on the accuracy or completeness of such Content. In using the Website/Services you agree not to. I. Use the Services to send junk email, spam, chain letters, pyramid schemes or any other unsolicited messages, commercial or otherwise. I. Oracle, publish, distribute or disseminate material or information that is defamatory, infringing, obscene, indecent, threatening, abusive, harassing or unlawdul. I. See the Services to send junk email, spam, chain letters, pyramid schemes or any other unsolicited messages, commercial or otherwise. I. Oracle, publish, distribute or disseminate material or information that incites discrimination, hate or violence towards any person or group on account of their race, religion, disability, nationality or otherwise. Inverse policy for? This privacy policy for? This privacy policy for? The Website The website for this website http://procontract.due-north.com/ and served by Due North and governs the privacy of its users who choose to use it. The policy sets out the different areas where user privacy is concerned and outlines the obligations & requirements of the users, the website and website processes, stores and protects user data and information will also be detailed within this policy. The Website This website and its owners take a proactive approach to user privacy and ensure the necessary steps are taken to protect the privacy of its users throughout their visiting experience. This website to better the users experience while visiting the website. Where applicable this website uses a cookie control system all                                  |                                            |                                                                                                    |
| may be exposed to content that is offensive and/or indecent. Due North Limited will not be liable in any way for any Content or for any loss or damage of any kind resulting from the use of any Content transmitted via the Services and you agree to bear all risks associated with the use of any Content, including any reliance on the accuracy or completeness of such Content. In using the Website/Services you agree not to. I. Use the Services to send junk email, spam, chain letters, pyramid schemes or any other unsolicited messages, commercial or otherwise. 2. Post, publish, distribute or disseminate material or information that is defamatory, infringing, obscene, indecent, threatening, abusive, harassing or unlawful. 3. Post, publish, distribute or disseminate material or information that incites discrimination, hate or violence towards any person or group on account of their race, religion, disability, nationality or otherwise. Trivear policy What is this Privacy Policy for? This privacy Policy for? This privacy policy for? The policy sets out the different rease where user privacy is concerned and outlines the obligations & requirements of the users, the website and website owners. Furthermore the way this website processes, stores and protects user data and information will also be detailed within this policy. The Website This website and its owners take a proactive approach to user privacy and ensure the necessary steps are taken to protect the privacy of its users throughout their visiting experience. This website to complies with all UK national laws and requirements for user privacy. Use of Cookies This website to better the users experience while visiting the website. Where applicable this website uses a cookie control system allowing the user on their first visit to the website to allow or disallow the use of cookies on their computer / device. This complies with recent legislation requirements for websites to obtain experience there users is concide the users is and of the website. This website no allow o                                  |                                            |                                                                                                    |
| kind resulting from the use of any Content transmitted via the Services and you agree to bear all risks associated with the use of any Content, including any reliance on the accuracy or completeness of such Content.<br>In using the Website/Services you agree not to.<br>1. Use the Services to send junk email, spam, chain letters, pyramid schemes or any other unsolicited messages, commercial or otherwise.<br>2. Post, publish, distribute or disseminate material or information that is defamatory, infringing, obscene, indecent, threatening, abusive, harassing or unlawful.<br>3. Post, publish, distribute or disseminate material or information that incites discrimination, hate or violence towards any person or group on account of their race, religion, disability, nationality or otherwise.<br><b>Invacy policy</b><br>What is this Privacy Policy for?<br>This privacy Policy for?<br>This privacy Policy for? This website http://procontract.due-north.com/ and served by Due North and governs the privacy of its users who choose to use it.<br>The policy sets out the different areas where user privacy is concerned and outlines the obligations & requirements of the users, the website and website owners. Furthermore the way this website pricesses, stores and protects user data and information will also be detailed within this policy.<br>The Website<br>This website and its owners take a proactive approach to user privacy and ensure the necessary steps are taken to protect the privacy of its users throughout their visiting experience. This website to allow or disallow the user of cookies on their computer / device. This complies with all UK national laws and requirements for user privacy.<br>Use of Cookies<br>This website to bether the users experience while visiting the website. Where applicable this website users a cookie control system allowing the users to computer's hard drive that track, save and store information about the user's interactions and usage of the website.<br>This allows the website, through its server to provide the users with a talioned experie |                                            |                                                                                                    |
| In using the Website/Services you agree not to. 1. Use the Services to send junk email, spam, chain letters, pyramid schemes or any other unsolicited messages, commercial or otherwise. 2. Post, publish, distribute or disseminate material or information that is defamatory, infringing, obscene, indecent, threatening, abusive, harassing or unlawful. 3. Post, publish, distribute or disseminate material or information that incites discrimination, hate or violence towards any person or group on account of their race, religion, disability, nationality or otherwise. Trivacy policy What is this Privacy Policy for? This privacy Policy for? This privacy policy is for this website http://procontract.due-north.com/ and served by Due North and governs the privacy of its users who choose to use it. The policy sets out the different areas where user privacy is concerned and outlines the obligations & requirements of the users, the website and website owners. Furthermore the way this website processes, stores and protects user data and information will also be detailed within this policy. The Website This website and its owners take a proactive approach to user privacy and ensure the necessary steps are taken to protect the privacy of its users throughout their visiting experience. This website complies with all UK national laws and requirements for user privacy. Use of Cookies This website to better the users experience while visiting the website. Where applicable this website uses a cookie control system allowing the user on their first visit to the website to allow or disallow the use of cookies on their computer / device. This complies with necent legislation requirements for website. This allows the website, through its server to provide the users with a tailored experience within this website. Users and allos allow the user's computer' hard rive the taxes, and as one offers experience within this website. Users are advised that if they wish to deny the use and saving of cookies from this website on their computers hard dr                                  |                                            |                                                                                                    |
| <ol> <li>Use the Services to send junk email, spam, chain letters, pyramid schemes or any other unsolicited messages, commercial or otherwise.</li> <li>Post, publish, distribute or disseminate material or information that is defamatory, infringing, obscene, indecent, threatening, abusive, harassing or unlawful.</li> <li>Post, publish, distribute or disseminate material or information that incites discrimination, hate or violence towards any person or group on account of their race, religion, disability, nationality or otherwise.</li> <li>What is this Privacy Policy for?</li> <li>This privacy Policy is for this website http://procontract.due-north.com/ and served by Due North and governs the privacy of its users who choose to use it. The policy sets out the different areas where user privacy is concerned and outlines the obligations &amp; requirements of the users, the website and website owners. Furthermore the way this website processes, stores and protects user data and information will also be detailed within this policy.</li> <li>The Vebsite</li> <li>This website take a proactive approach to user privacy and ensure the necessary steps are taken to protect the privacy of its users throughout their visiting experience. This website complies with all UK national laws and requirements for user privacy.</li> <li>Use of Cookies</li> <li>This website to allow or disallow the use of cookies on their computer / device. This complies with recent legislation requirements for website. Unter allowing the user on their first visit to the website to allow or disallow the use of cookies on their computer / device. This complies with recent legislation requirements for website.</li> <li>Use are advised that if they wish to deny the use and saving of cookies from this website on their computer's hard drive the yshould take necessary steps within their web browsers security settings to block all cookies from this website and its external serving vendros.</li> </ol>                                                                                                | reliance on t                              | e accuracy or completeness of such Content.                                                                                                    |
| <ul> <li>2. Post, publish, distribute or disseminate material or information that is defamatory, infringing, obscene, indecent, threatening, abusive, harassing or unlawful.</li> <li>3. Post, publish, distribute or disseminate material or information that incites disorimination, hate or violence towards any person or group on account of their race, religion, disability, nationality or otherwise.</li> <li>wave policy</li> <li>What is this Privacy Policy for?</li> <li>This privacy policy is for this website http://procontract.due-north.com/ and served by Due North and governs the privacy of its users who choose to use it. The policy sets out the different areas where user privacy is concerned and outlines the obligations &amp; requirements of the users, the website and website owners. Furthermore the way this website processes, stores and protects user data and information will also be detailed within this policy.</li> <li>The Website</li> <li>This website and its owners take a proactive approach to user privacy and ensure the necessary steps are taken to protect the privacy of its users throughout their visiting experience. This website complies with all UK national laws and requirements for user privacy.</li> <li>Use of Cookies</li> <li>This website to better the users experience while visiting the website. Where applicable this website uses a cookie control system allowing the user to obtain explicit consent from users before leaving behind or reading files such as cookies on a user's computer / device.</li> <li>Cookies are small files saved to the user's computer's hard drive that track, save and store information able website.</li> <li>Cookies are advised that if they wish to deny the use and saving of cookies from this website. on their computer shard drive they should take necessary steps within their website.</li> </ul>                                                                                                    | In using the                               | Nebsite/Services you agree not to.                                                                                                    |
| unlawful. 3. Post, publish, distribute or disseminate material or information that incites disorimination, hate or violence towards any person or group on account of their race, religion, disability, nationality or otherwise.  Trivacy policy What is this Privacy Policy for? This privacy policy is for this website http://procontract.due-north.com/ and served by Due North and governs the privacy of its users who choose to use it. The policy sets out the different areas where user privacy is concerned and outlines the obligations & requirements of the users, the website and website owners. Furthermore the way this website processes, stores and protects user data and information will also be detailed within this policy. The Website This website and its owners take a proactive approach to user privacy and ensure the necessary steps are taken to protect the privacy of its users throughout their visiting experience. This website complies with all UK national laws and requirements for user privacy. Use of Cookies This website uses cookies to better the users experience while visiting the website. Where applicable this website uses a cookie control system allowing the users to better the users experience while visiting the website. Where applicable this website uses a cookie control system allowing the users to better the users experience while visiting the website. Where applicable this website uses a cookie control system allowing the users to better the users experience while visiting the website. Where applicable this website uses a cookie control system allowing the users to obtain explicit on allows resolatore than drive that track, save and store information about the user's interactions and usage of the website. This allows the website, through its server to provide the users with a tallored experience within this website. Users are advised that if they wish to deny the use and saving of cookies from this website on to their computers hard drive they should take necessary steps within their web browsers security                                  | 1. Use the                                 | Services to send junk email, spam, chain letters, pyramid schemes or any other unsolicited messages, commercial or otherwise.                                                                                                    |
| their race, religion, disability, nationality or otherwise.                                                                                                    | <ol> <li>Post, pu<br/>unlawful.</li> </ol> | blish, distribute or disseminate material or information that is defamatory, infringing, obscene, indecent, threatening, abusive, harassing or                                                                                                    |
| their race, religion, disability, nationality or otherwise.                                                                                                    |                                            |                                                                                                    |
| hivacy policy What is this Privacy Policy for? This privacy policy is for this website http://procontract.due-north.com/ and served by Due North and governs the privacy of its users who choose to use it. The policy sets out the different areas where user privacy is concerned and outlines the obligations & requirements of the users, the website and website owners. Furthermore the way this website processes, stores and protects user data and information will also be detailed within this policy. The Website This website and its owners take a proactive approach to user privacy and ensure the necessary steps are taken to protect the privacy of its users throughout their visiting experience. This website complies with all UK national laws and requirements for user privacy. Use of Cookies This website to better the users experience while visiting the website. Where applicable this website uses a cookie control system allowing the user on their first visit to the website to allow or disallow the use of cookies on their computer / device. This complies with recent legislation requirements for websites to obtain explicit consent from users before leaving behind or reading files such as cookies on a user's computer / device. Cookies are small files saved to the user's computer's hard drive that track, save and store information about the user's interactions and usage of the website. Users are advised that if they wish to deny the use and saving of cookies from this website on their computers hard drive they should take necessary steps within their web browsers security settings to block all cookies from this website and its external serving vendors.                                                                                                    |                                            |                                                                                                    |
| What is this Privacy Policy for? This privacy policy is for this website http://procontract.due-north.com/ and served by Due North and governs the privacy of its users who choose to use it. The policy sets out the different areas where user privacy is concerned and outlines the obligations & requirements of the users, the website and website owners. Furthermore the way this website processes, stores and protects user data and information will also be detailed within this policy. The Website This website and its owners take a proactive approach to user privacy and ensure the necessary steps are taken to protect the privacy of its users throughout their visiting experience. This website complies with all UK national laws and requirements for user privacy. Use of Cookies This website uses cookies to better the users experience while visiting the website. Where applicable this website uses a cookie control system allowing the user on their first visit to the website to allow or disallow the use of cookies on their computer / device. This complies with recent legislation requirements for websites to obtain explicit consent from users before leaving behind or reading files such as cookies on a user's computer / device. Cookies are small files saved to the user's computer's hard drive that track, save and store information about the user's interactions and usage of the website. Users are advised that if they wish to deny the use and saving of cookies from this website on to their computers hard drive they should take necessary steps within their web browsers security settings to block all cookies from this website and its external serving vendors.                                                                                                    | their race, re                             | igion, disability, nationality or otherwise.                                                                                                    |
| This website and its owners take a proactive approach to user privacy and ensure the necessary steps are taken to protect the privacy of its users throughout their visiting experience. This website complies with all UK national laws and requirements for user privacy.<br>Use of Cookies<br>This website uses cookies to better the users experience while visiting the website. Where applicable this website uses a cookie control system allowing the user on their first visit to the website to allow or disallow the use of cookies on their computer / device. This complies with recent legislation requirements for websites to obtain explicit consent from users before leaving behind or reading files such as cookies on a user's computer / device.<br>Cookies are small files saved to the user's computer's hard drive that track, save and store information about the user's interactions and usage of the website.<br>This allows the website, through its server to provide the users with a tailored experience within this website.<br>Users are advised that if they wish to deny the use and saving of cookies from this website on to their computers hard drive they should take necessary steps within their web browsers security settings to block all cookies from this website and its external serving vendors.                                                                                                    | This privacy<br>The policy se              | policy is for this website http://procontract.due-north.com/ and served by Due North and governs the privacy of its users who choose to use it.<br>Its out the different areas where user privacy is concerned and outlines the obligations & requirements of the users, the website and website |
| their visiting experience. This website complies with all UK national laws and requirements for user privacy.<br>Use of Cookies<br>This website uses cookies to better the users experience while visiting the website. Where applicable this website uses a cookie control system allowing the<br>user on their first visit to the website to allow or disallow the use of cookies on their computer / device. This complies with recent legislation requirements for<br>websites to obtain explicit consent from users before leaving behind or reading files such as cookies on a user's computer / device.<br>Cookies are small files saved to the user's computer's hard drive that track, save and store information about the user's interactions and usage of the website.<br>This allows the website, through its server to provide the users with a tailored experience within this website.<br>Users are advised that if they wish to deny the use and saving of cookies from this website on to their computers hard drive they should take necessary steps<br>within their web browsers security settings to block all cookies from this website and its external serving vendors.                                                                                                    | The Website                                |                                                                                                    |
| This website uses cookies to better the users experience while visiting the website. Where applicable this website uses a cookie control system allowing the<br>user on their first visit to the website to allow or disallow the use of cookies on their computer / device. This complies with recent legislation requirements for<br>websites to obtain explicit consent from users before leaving behind or reading files such as cookies on a user's computer / device.<br>Cookies are small files saved to the user's computer's hard drive that track, save and store information about the user's interactions and usage of the website.<br>This allows the website, through its server to provide the users with a tailored experience within this website.<br>Users are advised that if they wish to deny the use and saving of cookies from this website on to their computers hard drive they should take necessary steps<br>within their web browsers security settings to block all cookies from this website and its external serving vendors.                                                                                                    |                                            |                                                                                                    |
| user on their first visit to the website to allow or disallow the use of cookies on their computer / device. This complies with recent legislation requirements for websites to obtain explicit consent from users before leaving behind or reading files such as cookies on a user's computer / device. Cookies are small files saved to the user's computer's hard drive that track, save and store information about the user's interactions and usage of the website. This allows the website, through its server to provide the users with a tailored experience within this website. Users are advised that if they wish to deny the use and saving of cookies from this website on to their computers hard drive they should take necessary steps within their web browsers security settings to block all cookies from this website and its external serving vendors.                                                                                                    | Use of Cook                                | 25                                                                                                    |
| websites to obtain explicit consent from users before leaving behind or reading files such as cookies on a user's computer / device.<br>Cookies are small files saved to the user's computer's hard drive that track, save and store information about the user's interactions and usage of the website.<br>This allows the website, through its server to provide the users with a tailored experience within this website.<br>Users are advised that if they wish to deny the use and saving of cookies from this website on to their computers hard drive they should take necessary steps<br>within their web browsers security settings to block all cookies from this website and its external serving vendors.                                                                                                    | This website                               | uses cookies to better the users experience while visiting the website. Where applicable this website uses a cookie control system allowing the                                                                                                    |
| Cookies are small files saved to the user's computer's hard drive that track, save and store information about the user's interactions and usage of the website.<br>This allows the website, through its server to provide the users with a tailored experience within this website.<br>Users are advised that if they wish to deny the use and saving of cookies from this website on to their computers hard drive they should take necessary steps<br>within their web browsers security settings to block all cookies from this website and its external serving vendors.                                                                                                    |                                            |                                                                                                    |
| This allows the website, through its server to provide the users with a tailored experience within this website.<br>Users are advised that if they wish to deny the use and saving of cookies from this website on to their computers hard drive they should take necessary steps within their web browsers security settings to block all cookies from this website and its external serving vendors.                                                                                                    |                                            |                                                                                                    |
| Users are advised that if they wish to deny the use and saving of cookies from this website on to their computers hard drive they should take necessary steps within their web browsers security settings to block all cookies from this website and its external serving vendors.                                                                                                    |                                            |                                                                                                    |
|                                                                                                    |                                            |                                                                                                    |
| You must agree to all conditions to continue                                                                                                    |                                            | eb browsers security settings to block all cookies from this website and its external serving vendors.                                                                                                    |
|                                                                                                    | within their w                             |                                                                                                    |
|                                                                                                    |                                            |                                                                                                    |

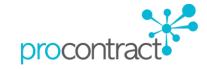

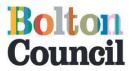

Step 7 - The final stage will be the summary of all the information you have entered. It is recommended that you have a final check of your details before you submit your registration. Once you are satisfied that the information required is complete select 'Submit Registration'.

| Sourcing solutions                      |                                                                        |
|-----------------------------------------|------------------------------------------------------------------------|
| Register                                |                                                                        |
| Requirements 2 Contact info 3 Company i | nfo 4 T&Cs 5 Confirmation                                              |
| Name                                    | Miss Fazila Talati                                                     |
| Job title                               | Procurement Officer                                                    |
| Department                              | Cheif Executives                                                       |
| Telephone                               | 01204 334111                                                           |
| Fax                                     |                                                                        |
| Mobile                                  |                                                                        |
| User name                               | supplier.bolton@outlook.com                                            |
| Email                                   | supplier.bolton@outlook.com                                            |
| Company name                            | Supplier Bolton                                                        |
| Address                                 | Victoria Square,<br>Bolton,<br>Lancashire,<br>BL11RU<br>United Kingdom |
| URL                                     |                                                                        |
| Registration number                     | N/A                                                                    |
| VAT number                              | N/A                                                                    |
| Company description                     | Supplies to Bolton                                                     |
| Keywords                                | Bolton                                                                 |
| Number of employees                     | 1                                                                      |
| Legal Status of Organisation            | Sole Trader                                                            |
| Further Organisation Detail             | Public Sector Organisation                                             |
| Categories                              | 77000000 - Environmental Services                                      |
| Regions                                 | UK - UNITED KINGDOM                                                    |
| Submit registration Back Cancel         |                                                                        |

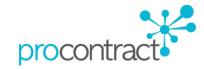

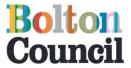

Step 8 – You will receive an acknowledgment message to confirm the registration details and will be informed of the outcome. Then select 'continue' to complete the submission process.

You will receive an email to confirm your application has been received and be provided an application reference number which can be used to track the progress of your application. *Please note the notification of the outcome may take 24 hours.* 

| ProContract<br>brought to you by                                                                                                    |
|----------------------------------------------------------------------------------------------------|
| <br>Thank You<br>Thank you for registering your details. Your registration will be assessed and you will be notified of the outcome in due course.<br>Continue                                  |
| <ul> <li>✓ Outlook.com </li> <li>« Inbox &gt; Message</li> </ul>                                                                                                    |
| ProContract Supplier Registration Confi                                                                                                    |
| due-north application Tue<br>Show details                                                                                                    |
| Thank you for applying to become a user of the system.<br>Your application is now being considered, and you should<br>be informed of a decision shortly.<br>Your application reference is: 8971 |
| This email has been scanned by the Symantec Email Security.cloud service.                                                                                                    |
| Reply ▼ Delete More ▼                                                                                                    |

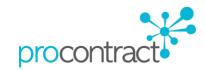

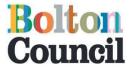

Step 9 - Once your application has been accepted an email will be sent to confirm this as shown below. Copy and paste the link below on to the address bar on your internet browser e.g. Internet Explorer, Google Chrome, Firefox etc.

| « Inbox › Message                                                                                                    | <                     |
|----------------------------------------------------------------------------------------------------|-----------------------|
| Login details for ProConti                                                                                                    | ract - Usernam        |
| Reply ▼ Delete More ▼                                                                                                    |                       |
| due-north application                                                                                                    | 09:0                  |
| Dear Fazila Talati<br>ProContract<br>Please find below a reminder of your<br>to access the system.                                            | r username and a link |
| https://procontract.due-north.com/<br>If you have any reason to believe tha<br>yourself then please email support in<br>support@due-north.com |                       |

Step 10 - Log onto 'The Chest' system as a supplier using your username and password and select 'Continue'

Security.cloud service.

| DUC. ProCont<br>Sourcing solutions   | duent                                                                                                    |
|--------------------------------------|----------------------------------------------------------------------------------------------------|
|                                      |                                                                                                    |
| Log In                               | Welcome to ProContract                                                                                                    |
| User Name                            | Already registered?<br>Simply enter your chosen username and password and click 'Continue'                                                                                                    |
| Password                             | Migrated from ProContract Version 2?                                                                                                    |
| Forgotten your username or password? | If you are currently registered with a ProContract Version 2 procurement portal and the procurement<br>portal has migrated to Version 3 your details have been automatically transferred, however for security<br>and account validation you will be required to reset your password by following the instructions<br>outlined in the following link - First time login following migration |
| Continue                             | Still need help?                                                                                                    |

Please visit the help center where you can access an extensive help library, FAQ's, videos and guides

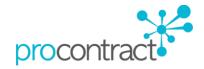

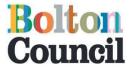

**Step 11 –** In this section "First time log in" you will need to check your company details are correct, if there are any changes to be made in the company details section you will be able to change this here.

| First time log in             |                                                                                                    |
|-------------------------------|----------------------------------------------------------------------------------------------------|
|                               | ogged into the system before, you need to check some information<br>rity of your account and checks that all your details are correct. |
| Company details               |                                                                                                    |
| Company registration number 🜏 |                                                                                                    |
| N/A                           | ☑ N/A                                                                                                    |
| VAT Registration number 👔     |                                                                                                    |
| N/A                           | ☑ N/A                                                                                                    |
| Company description 🕡         |                                                                                                    |
|                               |                                                                                                    |
|                               |                                                                                                    |
|                               |                                                                                                    |
|                               |                                                                                                    |
|                               |                                                                                                    |
|                               |                                                                                                    |
|                               |                                                                                                    |

**Step 12 –** The next section is about Keywords, you can type up to 6 keywords which relates to your business. These keywords will then be used to notify you for the different types of opportunities/tenders advertised which may be of interest to you and your company to tender. To do this, click on "add new row" and type in your own keywords which relates to your business and click on the tick box next to it to select.

| Keywords                          |                          |  |
|-----------------------------------|--------------------------|--|
| Keywords (Up to six) 📀            |                          |  |
| + Add new row – Delete<br>Keyword | slected row(s)<br>Select |  |
| Environment                       |                          |  |
| Care                              |                          |  |
|                                   |                          |  |

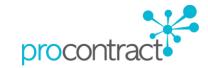

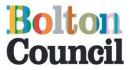

**Step 13 -** The next section 'Workgroups" will also help allow you to be notified via email of different opportunities/tenders advertised which may be of interest to you and your company to tender. Click on "Edit" within the "ProClass Categories box" and select which category applies for your business.

Please note you are not required to complete UNSPSC, NHS eClass and CPV categories

Click on "Edit" within the "Region" box to select the geographical area in order to receive email alerts for opportunities/tenders within that regional area. For example the North West, Greater Manchester etc

| Workgroup                                                                                |        |
|------------------------------------------------------------------------------------------|--------|
| Please check that your workgroup information is correct and make changes where necessary |        |
| Workgroup name 👔                                                                         |        |
| Procurement                                                                              |        |
| UNSPSC categories 🥑                                                                      | 🖌 Edit |
| There are no categories selected in this category set, click "Edit" to add some          |        |
| NHS eClass categories 🥑                                                                  | 🖋 Edit |
| There are no categories selected in this category set, click "Edit" to add some          |        |
| CPV categories 🥑                                                                         | 🖋 Edit |
| There are no categories selected in this category set, click "Edit" to add some          |        |
| ProClass categories 🥑                                                                    | P Edit |
| 180000 - Environmental Services                                                          |        |
| Regions 🕡                                                                                | Edit   |
| UNITED KINGDOM                                                                           | Lon    |
|                                                                                          |        |

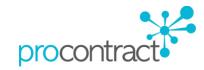

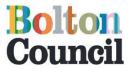

**Step 14 –** You will then need to select the classification and type of organisation your company is and also provide your "Voluntary Community Sector (VCS) Registration number" if applicable and type in the number of employees your company has.

| Classifications                                           |                                                                    |
|-----------------------------------------------------------|--------------------------------------------------------------------|
| Please check that your clas                               | sification selections are correct and make changes where necessary |
| egal classification 😮                                     |                                                                    |
| Charitable Incorporated O                                 | rganisation (CIO)                                                  |
| Community Interest Comp                                   | any (CIC)                                                          |
| General Partnership                                       |                                                                    |
| Industrial & Provident Soci                               | iety                                                               |
| Limited Liability Partnershi                              | ip (LLP)                                                           |
| Limited Partnership                                       |                                                                    |
| Private Company Limited                                   |                                                                    |
| Private Limited Company                                   |                                                                    |
| Public Limited Company (                                  | PLC)                                                               |
| Sole Trader                                               |                                                                    |
| Unlimited Company                                         |                                                                    |
| Other                                                     |                                                                    |
| urther classification (optional                           |                                                                    |
| Public Sector Organisation                                | 1                                                                  |
| Social Enterprise Partner                                 |                                                                    |
| Living Wage                                               |                                                                    |
| Enterprises                                               |                                                                    |
| Charity                                                   |                                                                    |
| A Company Owned & Mar                                     | naged By Women                                                     |
| Black and Minority Ethnic                                 | (BME) Organisation                                                 |
| Social Enterprise (SE)                                    |                                                                    |
| Franchise                                                 |                                                                    |
| Voluntary Community Sec                                   | tor (VCS)                                                          |
| Mutual                                                    |                                                                    |
| /CS registration number<br>Please provide your registered | d VCS number where applicable                                      |
|                                                           | □ N/A                                                              |
| lumber of employees 🕜                                     |                                                                    |
|                                                           |                                                                    |

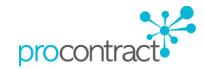

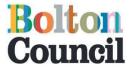

**Step 15 –** Next, you can choose to receive email notifications from The Chest. We highly recommend that this is selected as "Yes".

| Communication preferences          |  |
|------------------------------------|--|
| Receive system email notifications |  |
| ● Yes () No                        |  |

**Step 16 -** The next section will bring you to the 'T&Cs'. Once you have carefully read the terms and conditions and the privacy policy you will need to select the tick box 'you must agree to all conditions to continue' and then select 'Update account and login' as shown in the screenshot below.

|            | ble Uses<br>nowledge that all information, text, graphics, logos, photographs, images, moving images, |
|------------|----------------------------------------------------------------------------------------------------|
|            | llustrations and other materials ("the Content"), whether posted publicly or transmitted              |
| privately  | , are the sole responsibility of the person from whom such Content originated. Due North              |
| Limited    | does not control or endorse the Content and cannot guarantee the accuracy, integrity or               |
| quality o  | f such Content and you acknowledge that by using the Services you may be exposed to                   |
| content    | that is offensive and/or indecent. Due North Limited will not be liable in any way for any            |
| Content    | or for any loss or damage of any kind resulting from the use of any Content transmitted               |
| via the S  | Services and you agree to bear all risks associated with the use of any Content, including            |
| any relia  | ance on the accuracy or completeness of such Content.                                                 |
| In using   | the Website/Services you agree not to.                                                                |
| 1. Us      | e the Services to send junk email, spam, chain letters, pyramid schemes or any other                  |
| unsolicit  | ed messages, commercial or otherwise.                                                                 |
| Privacy po | slicy                                                                                                 |
| What is    | this Privacy Policy for?                                                                              |
| This priv  | acy policy is for this website http://procontract.due-north.com/ and served by Due North              |
|            | erns the privacy of its users who choose to use it.                                                   |
|            | cy sets out the different areas where user privacy is concerned and outlines the                      |
|            | ins & requirements of the users, the website and website owners. Furthermore the way                  |
| -          | site processes, stores and protects user data and information will also be detailed within            |
| this poli  |                                                                                                    |
| The We     | bsite                                                                                                 |
| This wel   | bsite and its owners take a proactive approach to user privacy and ensure the necessary               |
| steps ar   | e taken to protect the privacy of its users throughout their visiting experience. This                |
| website    | complies with all UK national laws and requirements for user privacy.                                 |
| Use of C   | Sookies                                                                                               |
| This wel   | bsite uses cookies to better the users experience while visiting the website. Where                   |
| applicab   | le this website uses a cookie control system allowing the user on their first visit to the            |
|            | to allow or disallow the use of cookies on their computer / device. This complies with                |

Once you have clicked on "Update account and login" you will then be returned back to the main log in screen.

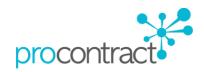

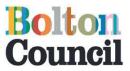

## Accessing and Applying For Opportunities

Step 1 – Once you have logged on To The Chest as a supplier you will be brought to the 'Home page below. Choose 'Find Opportunities' as indicated.

| ProContract<br>sourcing solutions                                                                                                    | Notification                                                                                                |
|----------------------------------------------------------------------------------------------------|----------------------------------------------------------------------------------------------------|
| Home Find opportunities My activities My contracts Help                                                                                     | Fazila Talati Your account Log                                                                              |
| ome                                                                                                    | All opportunities                                                                                           |
| lome page                                                                                                    |                                                                                                    |
| Activities <u>View full screen</u>                                                                                                    | Company details summary                                                                                     |
| Active Recently added Last viewed                                                                                                    | Supplier Bolton                                                                                             |
| Please select 🔽 Go Search Go                                                                                                    | Victoria Square, Bolton, Lancashire, BL1 1RU                                                                |
|                                                                                                    | Description<br>Supplies to Bolton                                                                           |
| Please select a buyer from the dropdown and click on the 'Go' button                                                                        | Keywords                                                                                                    |
|                                                                                                    | Bolton                                                                                                    |
| Opportunities     /Find opportunities                                                                                                    | <ul> <li>Workgroups</li> </ul>                                                                              |
| To search and view all of the latest opportunities available on the Due North portal, please<br>lick on the 'Find opportunities' link above | Activities are assigned to workgroups allowing all<br>contacts within a workgroup to work on the activities |
|                                                                                                    | together<br>Cheif Executives (1)                                                                            |
|                                                                                                    | Add new workgroup                                                                                           |

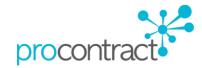

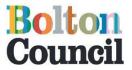

Step 2 – On the left hand side under the 'Organisations' drop-down menu in the 'Portals' box select 'The Chest' and then select 'Update'

|                                                | ProContract<br>brought to you by dot is                                                                                                    |
|------------------------------------------------|----------------------------------------------------------------------------------------------------|
|                                                | Home Find opportunities My activities My contracts Help                                                                                                    |
| Home > Find Opportunities                      |                                                                                                    |
| Opportunities                                  |                                                                                                    |
| Narrow your results                            | Opportunities                                                                                                    |
| Portals     The Chest                          | 1 2 3 4 5 44 Next>                                                                                                    |
| Categories                                     | Title                                                                                                    |
| There alle to our guilter concered             | .Sutton Northern Gateway - Market Consultation Event (.Sutton Northern Gateway - Market Consultation Event)                                                        |
| Add new category                               | "Pre Tender Notification – Barrow Waterfront Business Park – Remediation and Reclamation Project ("Pre Tender Notification<br>Remediation and Reclamation Project) |
| ~ Regions                                      | 0195/NLH - Lone Worker Protection Services (0195/NLH - Lone Worker Protection Services)                                                                            |
| There are 0 regions selected<br>Add new region | 0216/ON Collaborative Communication Contract (0216/ON Collaborative Communication Contract)                                                                        |
| <ul> <li>Keywords</li> </ul>                   | 121_16 Sandwiches and Filled Bread Products (121_16 Sandwiches and Filled Bread Products)                                                                          |
|                                                | 129 - Ethical Community Living Framework (129 - Ethical Community Living Framework)                                                                                |
|                                                | 137 - Appropriate Adult Service (137 - Appropriate Adult Service)                                                                                                  |
| <ul> <li>Expression date</li> </ul>            | 140 - Parent Support Strategic Development Partner (140 - Parent Support Strategic Development Partner)                                                            |
| Start date End date                            | 1415-116a Trade Effluent Treatment Facility at Waste Recycling Centre (1415-116a Trade Effluent Treatment Facility at Waste                                        |
| dd/mm/yyyy dd/mm/yyyy                          | 142 - Community Link Worker Evaluation (142 - Community Link Worker Evaluation)                                                                                    |
| <ul> <li>Published date</li> </ul>             | 1 2 3 4 5 44 Next>                                                                                                    |
| Start date End date                            |                                                                                                    |
| dd/mm/yyyy dd/mm/yyyy                          |                                                                                                    |
| Reset                                          | Undate                                                                                                    |

Step 3 - Next, under the 'Organisations' tab select 'Bolton Council, then click on 'Update'

Narrow your results Portals  $\checkmark$ The Chest Organisations AGMA Allerdale Borough Council Barrow in Furness Borough Council Blackburn with Darwen Blackpool Council ton at Hon Bolton Council urnley Boro uncil Bury Counc Carlisle City Council Cheshire East Borough Council Cheshire Fire and Rescue Services Cheshire Fire and Rescue of Cheshire West and Chester Chorley Council Copeland Borough Council Cumbria County Council Eden District Council Eden District Council Fylde Borough Council Greater Manchester Fire and Rescue Service Greater Manchester Police Authority Greater Manchester Waste Disposal Authority Halton Borough Council Housing Maintenance Solutions Hyndburn Borough Council Knowsley Council Lake District National Park Lancashire County Council Lancaster City Council Liverpool City Council Reset Update

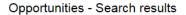

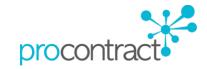

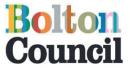

Step 4 - This will bring through details for opportunities for Bolton Council. Click on the Title Link as indiacated below.

|                       | du<br>NO<br>source |                            | roContract             | SH:                     |              |                      |               | Notifica       | ations           |                |                 |    |
|-----------------------|--------------------|----------------------------|------------------------|-------------------------|--------------|----------------------|---------------|----------------|------------------|----------------|-----------------|----|
|                       | Home               | Find opportunities         | My activities          | My contracts            | Help         |                      | Fazila Talati | Your account   | _ogout           |                |                 |    |
|                       |                    |                            |                        |                         |              |                      |               |                | All da           | ita 🔽 Sear     | ch              | Go |
|                       |                    |                            |                        |                         |              |                      |               |                |                  |                |                 |    |
|                       |                    |                            |                        |                         |              |                      |               |                |                  |                |                 |    |
| Орро                  | rtunities          |                            |                        |                         |              |                      |               |                |                  |                |                 |    |
| Title                 |                    |                            |                        |                         |              |                      |               | Buyer          | Expression Start | Expression End | Estimated Value |    |
| Children <sup>4</sup> | 's and Adult S     | ervices Grants Programme - | Carers Grant (Children | 's and Adult Services G | rants Progra | imme - Carers Grant) |               | Bolton Council | 08/12/2015       | 11/01/2016     | N/A             |    |
|                       |                    |                            |                        | DN106434                |              |                      |               |                |                  |                |                 |    |

Step 5 – You will then be able to view the opportunity under Main Contract Details which provides you with a summary about the opportunity advertised. On the right hand side select 'Register interest in this opportunity'. The same area will now show **confirmation** of the registered Expression of Interest.

| Main contract de    | tails                                                                                                    | Expression of interest registered                                                               |
|---------------------|----------------------------------------------------------------------------------------------------|-------------------------------------------------------------------------------------------------|
| Opportunity Id      | DN106434                                                                                                    | Date 30/12/2015 11:13:52                                                                        |
| Title               | Children's and Adult Services Grants Programme - Carers Grant                                                                                                    | Workgroup Cheif Executives                                                                      |
| Categories          | 321000 - Social Community Care Supplies & Services - Adult<br>321100 - Social Community Care Supplies & Services - Children<br>410000 - Social Community Care Supplies & Services                      | Expression of interest window                                                                   |
| Description         | The Care Act 2014 builds on recent reviews and reforms, replacing<br>numerous previous laws, to provide a coherent approach to adult<br>social care in England. Part one of the Act (and its Statutory | From 08/12/2015 09:54 to 11/01/2016 16:00                                                       |
|                     | Guidance) consolidates and modernises the framework of care and<br>support law; it set out new duties for locties that inform or support<br>carers in the Bolton Borough.                              | Register interest in this opportunity                                                           |
|                     | What Grants are available under the Programme?                                                                                                    | Contact details                                                                                 |
|                     | • Adults Grant<br>• Childrens Grant                                                                                                    | Buyer Bolton Council<br>Contact Miss Fazila Talati<br>Email corporate.procurement@bolton.gov.uk |
|                     | The maximum amount each organisation can apply for is $\pounds50,000$ for<br>up to 2 years for the full Grant and $\pounds5,000$ for up to 12 months for the<br>Small Grant.                           | Attachments                                                                                     |
|                     | More                                                                                                    | No attachments                                                                                  |
| Region(s) of supply | Greater Manchester                                                                                                    |                                                                                                 |
| Estimated value     | N/A                                                                                                    |                                                                                                 |
| Keywords            | carer, grant, voluntary, charity, social, community                                                                                                    |                                                                                                 |

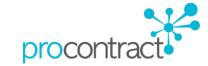

Start date 01/02/2016

End date 31/01/2018

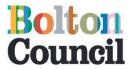

Step 6 – An email will then be sent to the email address which was provided at Supplier Registration stage, confirming that your interest for the Advert has been successful

| od Outlook.com →                                                                                                    |
|----------------------------------------------------------------------------------------------------|
| « Inbox > Message                                                                                                    |
| New interest in an Advert                                                                                                    |
| Reply ▼ Delete More ▼                                                                                                    |
| due-north application 11:14<br>Show details                                                                                                    |
| Dear Fazila Talati,<br>Thank you for taking interest in the Advert titled: Children's<br>and Adult Services Grants Programme - Carers Grant                                                           |
| To view this information please login using the username linked to this activity: supplier.bolton@outlook.com                                                                                         |
| If you do not remember your password for this account,<br>please visit the following link where you can request a<br>password reset: https://procontract.due-<br>porth.com/Login/ForgottenCredentials |

Step 7 – A further e-mail will also be sent which will provide a link 'Supplier Home' which will direct you to your homepage (if already logged on to The Chest)

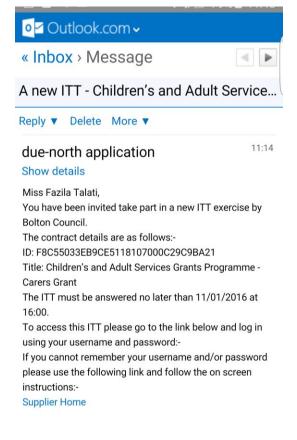

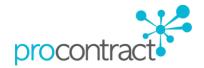

To view this information please login using the username linked to this activity: supplier.bolton@outlook.com

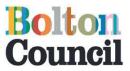

Step 8 – This will then bring you to your supplier homepage. To navigate to the opportunity select 'My activities' as shown below.

| Home Find opportunities My activities My contr                 | racts Help Fazila Talati Your account        |
|----------------------------------------------------------------|----------------------------------------------|
| Home                                                           | All opportunities                            |
| Home page                                                      |                                              |
| <ul> <li>Activities</li> </ul>                                 | View full screen                             |
| Active Recently added Last viewed                              | Supplier Bolton                              |
| Please select V Go Search                                      | Victoria Square, Bolton, Lancashire, BL1 1RU |
|                                                                | Description<br>Supplies to Bolton            |
| Please select a buyer from the dropdown and click on the buyer | 'Go' button Keywords                         |
|                                                                | Bolton                                       |
|                                                                |                                              |
|                                                                |                                              |

Step 9 - On the left hand side of the 'My Activities Page' click the tick box 'Bolton Council' and then select 'Update' as shown below.

| north                                                        | ProContract                                       | 2 Notifications                      |
|--------------------------------------------------------------|---------------------------------------------------|--------------------------------------|
| Home Find opportunities                                      | My activities My contracts Help                   | Fazila Talati Your account Logo      |
| Home > My activities                                         |                                                   | All data 💽 Search                    |
| My activities                                                |                                                   |                                      |
| Narrow your results                                          | Active activities Archived activities Last viewe  | d activities                         |
| <ul> <li>Buyer</li> <li>☑ Bolton Council</li> </ul>          | Please select a buyer from the narrow results par | nel and click on the 'Update' button |
| <ul> <li>Event type</li> <li>☑ All</li> <li>□ RFx</li> </ul> |                                                   |                                      |
| Status     All     New action                                |                                                   |                                      |
| Update                                                       |                                                   |                                      |

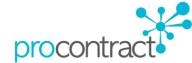

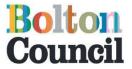

Step 10 – Find the opportunity which you have invited to take part in and click on the Title Link as indicated.

| north                                                       | DContract         | 25           |                                             |                                       |                                    | 2 Notif                  | ications |
|-------------------------------------------------------------|-------------------|--------------|---------------------------------------------|---------------------------------------|------------------------------------|--------------------------|----------|
| Home Find opportunities                                     | My activities M   | ly contracts | Help                                        |                                       | Fazila Talati                      | Your account             | Logout   |
| Home > My activities                                        |                   |              |                                             | All data                              | a 🔽 Sea                            | rch                      | Go       |
| My activities                                               |                   |              |                                             |                                       |                                    |                          |          |
| Narrow your results                                         | Active activities | Archived act | ivities Last view                           | ed activities                         |                                    |                          |          |
| <ul> <li>→ Buyer</li> <li>✓ Bolton Council</li> </ul>       |                   |              |                                             |                                       | Act                                | tions                    | ~        |
|                                                             | Buyer             | C Title      |                                             | <ul> <li>Current event</li> </ul>     |                                    | C Event dead             | lline 🗘  |
| <ul> <li>►vent type</li> <li>✓ All</li> </ul>               | Bolton<br>Counci  |              | and Adult Services Gran<br>a - Carers Grant | ts Children's and A<br>Programme - Ca | dult Services Grant<br>arers Grant | <sup>IS</sup> 11/01/2016 | #        |
|                                                             |                   |              |                                             |                                       |                                    |                          |          |
| <ul> <li>Status</li> <li>All</li> <li>New action</li> </ul> |                   |              |                                             |                                       |                                    |                          |          |
| Update                                                      |                   |              |                                             |                                       |                                    |                          |          |

Step 11 - This will then bring you to the following Activity page . Select 'Open' as shown below to begin to view further information.

| ourcing solutions          |                             |                      |        |                            |                          |                                |         |
|----------------------------|-----------------------------|----------------------|--------|----------------------------|--------------------------|--------------------------------|---------|
| me Find opportunit         | ies My activities           | My contracts         | Help   |                            | Fazila Tal               | ati Your account               | Logou   |
| My activities > Children's | and Adult Services Grants F | Programme - Carers G | Grant  |                            |                          |                                |         |
| vity : Children's a        | Ind Adult Service           | s Grants Prog        | gramme | - Carers Grant             |                          | < Back to hor                  | me page |
|                            |                             |                      |        |                            |                          |                                |         |
| nte                        |                             |                      |        |                            | Archive t                | his activity                   |         |
| nts                        |                             |                      |        |                            |                          | his activity<br>aging          |         |
|                            | Services GrantsDraft (Res   | pond by: 11/01/2016) | )      | Hide details   <u>Open</u> | Mess                     |                                | 5).     |
|                            |                             | pond by: 11/01/2016) | )      | Hide details   Open        | Mess<br>You ha           | aging                          | s).     |
| Children's and Adult       |                             | pond by: 11/01/2016) | )      | <u>Hide details   Open</u> | Mess<br>You ha<br>View m | aging<br>ve 0 unread message(s | s).     |
| Children's and Adult       |                             | pond by: 11/01/2016) | )      | Hide details   Open        | Mess<br>You ha           | aging<br>ve 0 unread me        | ssage(s |

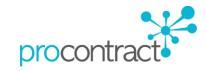

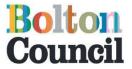

Step 12 – The following screens will show the tender information and the tender documents terms and conditions for suppliers to download on to your computer, complete and save. The tender documents will consist of the specification, questionnaire, pricing documents and any other relevant information, whichever is applicable. You will also be able to view the countdown timer on the top right hand side of this page which displays how long you have left to submit your opportunity.

| due,<br>nort                                                                                                    | ProContra                                                                                                    | due 1/2                                                                                                    |                                                                                                    |           |                                                             |              | 2             | Notifications |
|----------------------------------------------------------------------------------------------------|----------------------------------------------------------------------------------------------------|----------------------------------------------------------------------------------------------------|----------------------------------------------------------------------------------------------------|-----------|-------------------------------------------------------------|--------------|---------------|---------------|
| Home F                                                                                                    | ind opportunities My activiti                                                                                                    | es My contracts                                                                                                    | Help                                                                                                    |           | Fa                                                          | izila Talati | Your acc      | count Logout  |
| ime » <u>My activiti</u>                                                                                                    | es > Children's and Adult Services G                                                                                                    | rants Programme - Carers                                                                                                    | Grant > Children's and                                                                                                    | Adult Ser | rvices Grants                                               | 2            | < <u>Back</u> | to dashboard  |
| Bolton Coun                                                                                                    | cil - ITT                                                                                                    |                                                                                                    | 100621                                                                                                    |           | Time rema                                                   | iining       |               |               |
| Sector Amendmen                                                                                                    | ts                                                                                                    |                                                                                                    |                                                                                                    |           | 12<br>Days                                                  | 1<br>Hour    | 36<br>Minutes | 17<br>Seconds |
| Amended                                                                                                    | 17/12/2015 14:42:11                                                                                                    |                                                                                                    |                                                                                                    |           |                                                             |              |               |               |
| Sections                                                                                                    | Highlighted In Yellow                                                                                                    |                                                                                                    |                                                                                                    |           | Messaging                                                   |              |               |               |
| Description                                                                                                    | The documents have been ame<br>and time which is Monday 11 Ja<br>also been included within attach<br>Guidance for applicants Dec 20                                                                                                    | nuary 2016 4pm. A furth<br>ments. This is called 20                                                                                                    | ner document has                                                                                                    |           | Messaging<br>You have 0 unread message(s).<br>View messages |              |               |               |
| History                                                                                                    | Version 2 Current                                                                                                    |                                                                                                    |                                                                                                    |           |                                                             |              |               |               |
|                                                                                                    | Version 1<br>Amended 17/12/2015 14:42:11                                                                                                    | View                                                                                                    |                                                                                                    |           | Response     No longer wisi                                 |              |               |               |
|                                                                                                    |                                                                                                    |                                                                                                    |                                                                                                    |           | 🗢 My respo                                                  | nses         |               |               |
| Main details                                                                                                    | s                                                                                                    |                                                                                                    |                                                                                                    |           | ITT Version 1<br>You were not                               |              | s version     |               |
| Programme - C<br>Description:<br>The Care Act 2                                                                                                    | s and Adult Services Grants<br>arers Grant<br>014 builds on recent reviews and<br>herent approach to adult social ca                                                                                                    |                                                                                                    | erous previous laws,                                                                                                    |           | ITT Version 2                                               |              | Edit          |               |
| Statutory Guida<br>set out new dut<br>carers. A carer<br>community. No<br>nome who is far<br>(partner), parer<br>support a vulne<br>continue their c<br>nform or suppo<br>Programme? | Interin application for adult social is<br>of a social authorities and particular<br>less for local authorities and partine<br>mailly this will be a person who is<br>all and/or mentally or physically of<br>the dubt or mentally or physically of<br>any response of the dubt of the<br>range response billities The Carers<br>of carers in the Bolton Borough V<br>Adults Grant - Childrens Grant TT<br>1,000 for up to 2 years for the full ( | is the framework of care<br>ers, and new rights for se<br>care to an individual livi<br>looking after an adult or<br>sabled. A carer may be<br>Adult 19 + who provides<br>o provide support services<br>(Grant will fund services)<br>What Grants are available<br>e maximum amount eac | and support law; it<br>ervice users and<br>ong in the<br>a child in their<br>the spouse<br>a caring service to<br>es to help them<br>and activities that<br>e under the<br>h organisation can |           |                                                             |              |               |               |

#### Point of delivery

Metropolitan Borough of Bolton

#### Attachments

Public attachments can be viewed by all procurers and suppliers involved in this rfx

| 2015 Grants - Guidance for applicants Dec 2015.doc | 485 KB |
|----------------------------------------------------|--------|
| 2015 Grants Process - Grant Application Form.doc   | 179 KB |
| Carers Grant Criteria and Outcomes.docx            | 176 KB |
| Small Grant Application Form.docx                  | 69 KB  |

#### Terms & conditions

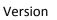

G

Please see Tender Documents for T's & C's

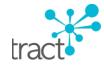

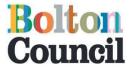

Step 13 - Once you are ready to submit your application under Response Controls click on 'Start my response' as indicated.

| Response controls          |  |
|----------------------------|--|
| Start my response          |  |
| Register intent to respond |  |
| No longer wish to respond  |  |

Step 14 – The supplier ITT Response wizard will guide you through each required section so that a response can be submitted. The first stage is the Details section which provides detail on how to submit your application. There are <u>three</u> steps to complete, Step 1 – Additional Information, Step 2 – Attachments and Step 3 – Terms and Conditions. Click on 'Continue' to start the response process.

|   | ProContract<br>brought to you by due if                                                                                                    |   |
|---|----------------------------------------------------------------------------------------------------|---|
|   | Home         Find opportunities         My activities         My contracts         Help         Fazila Talati         Your account         Logout                                                                                            |   |
| С | Home > My activities > Children's and Adult Services Grants Programme - Carers Grant > Children's and Adult Services Grants Programme - Carers Grant ><br>Create ITT response<br>reate ITT response                                          | _ |
|   | 1 Details 2 Additional information 3 Attachments 4 Terms & conditions                                                                                                    |   |
| R | Response reference: 1596619                                                                                                    |   |
| v | Velcome to the ITT response wizard.                                                                                                    |   |
| Т | The wizard will assist you with the completion of your response.                                                                                                    |   |
|   | You will be presented with a number of different steps to complete. Once each step has been completed you can click the 'Continue' button to proceed to the next step, or 'Back' to return to the prior step or 'Cancel' to exit the wizard. |   |
| A | After the completion of each step, the response information entered will be saved as a draft, which will allow you to resume the response at a later date if required.                                                                       |   |
| 0 | Drce all the steps have been completed and all mandatory response criteria have been met, you will be asked if you wish to submit your response.                                                                                             |   |
|   | f you agree to submit your response, you will receive a confirmation receipt email. Please note, if you do not receive the confirmation email please contact support as you cannot be guaranteed that your response has been received.       |   |
|   | Continue Reset Cancel                                                                                                    |   |

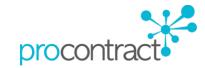

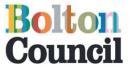

Step 15 - In the 'Supplier Reference' field it is recommended to enter a unique reference name for your tender. This can be any reference you wish to use e.g. FAZILA001, Company name etc. Response Information and Additional Comments are not required. Then click on 'Continue' to go on to the next stage.

|                             | Find opportunities                       | My activities        | My contracts       | Help                  |                      |                | Your account     |
|-----------------------------|------------------------------------------|----------------------|--------------------|-----------------------|----------------------|----------------|------------------|
| Home > My a<br>Create ITT r | activities › Children's and /<br>esponse | Adult Services Grant | s Programme - Care | rs Grant › Children's | and Adult Services G | ants Programme | e - Carers Grant |
| Create I                    | IT response                              |                      |                    |                       |                      |                |                  |
| V Deta                      | ils 2 Additional                         | information          | Attachments        | 4 Terms & c           | onditions            |                |                  |
| Supplier refe               | erence (optional) 🔞                      |                      |                    |                       |                      |                |                  |
| FAZILA001                   |                                          | /                    |                    |                       |                      |                |                  |
|                             | nformation (optional) 设                  |                      |                    |                       |                      |                |                  |
| N/A                         |                                          |                      |                    |                       |                      |                |                  |
|                             |                                          |                      |                    |                       |                      |                |                  |
|                             |                                          |                      |                    |                       |                      |                |                  |
|                             |                                          |                      |                    |                       |                      |                |                  |
|                             |                                          |                      |                    |                       |                      |                |                  |
|                             |                                          |                      |                    |                       |                      |                |                  |
| Additional co               | omments (optional) 👔                     |                      |                    |                       |                      |                |                  |
| N/A                         |                                          |                      |                    |                       |                      |                |                  |
|                             |                                          |                      |                    |                       |                      |                |                  |
|                             |                                          |                      |                    |                       |                      |                |                  |
|                             |                                          |                      |                    |                       |                      |                |                  |
|                             |                                          |                      |                    |                       |                      |                |                  |

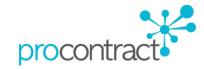

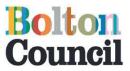

procontrac

Step 16 – The Attachments stage allows you to add any attachments (Application/Tender Submission) Select the 'Add Attachment' button

|                              |                                        | roContract            |                   |                      |                      |                 | 2 Notif           | fications |
|------------------------------|----------------------------------------|-----------------------|-------------------|----------------------|----------------------|-----------------|-------------------|-----------|
| Home                         | Find opportunities                     | My activities         | My contracts      | Help                 |                      | Fazila Talati   | Your account      | Logout    |
| Home > My a<br>Create ITT re | ctivities › Children's and A<br>sponse | Adult Services Grants | Programme - Carer | s Grant › Children's | and Adult Services G | irants Programm | ie - Carers Grant | >         |
| Create IT                    | T response                             |                       |                   |                      |                      |                 |                   |           |
| V Detai                      | Is Additional                          | information           | Attachments       | 4 Terms & c          | onditions            |                 |                   |           |
| No attachme<br>Add attach    |                                        |                       |                   |                      |                      |                 |                   |           |
| Continue                     | Reset Cancel Back                      |                       |                   |                      |                      |                 |                   |           |

Step 17 - This will then bring you to the attachments screen. Select 'Add Files' as indicated via the Advanced Uploader Tool.

| norther in the second second s | ProContract<br>brought to you by hortif                                                                                                    | 2 Notifications                   |
|----------------------------------------------------------------------------------------------------|----------------------------------------------------------------------------------------------------|-----------------------------------|
| Home Find opportunities                                                                                                    | My activities My contracts Help                                                                                                    | Fazila Talati Your account Logout |
| Home > My activities > Children's at<br>Create ITT response                                                                                                    | Attachments         File upload rules:         Maximum file size: 1000MB         Valid file types: bt, tff, mpp, vsd, dwg, rar, msg, ics, html, gif, jpg, png, jpeg, tiff, tff, zjp, pdf         xls, ppt, docx, xlsx, pptx, mp3, mov, m4a, swf, wmv, mpg, mpeg, evi, wav, odt, odp, ods, n         pages         Add files       Start upload         Cancel upload |                                   |
|                                                                                                    | Having issues uploading documents? Try our basic file uploader                                                                                                    | Close                             |

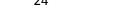

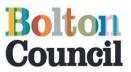

Step 18 – Navigate to your file on your computer, choose the documents you want to attach and click 'Open' as shown. You can select more than one file at this point by keeping the Shift button pressed and selecting the files via your mouse.

|                                                  |                  | -                |                                       |
|--------------------------------------------------|------------------|------------------|---------------------------------------|
| Name                                             | Date modified    | Туре             | Size                                  |
| 🗐 2015 Grants - Guidance for applicants Dec 2015 | 03/12/2015 16:44 | Microsoft Word 9 | 486 KB                                |
| 2015 Grants Process - Grant Application Form     | 17/12/2015 14:40 | Microsoft Word 9 | 179 KB                                |
| Carers Grant Criteria and Outcomes               | 03/12/2015 16:48 | Microsoft Word D | 177 KB                                |
| 🗐 Small Grant Application Form                   | 17/12/2015 14:40 | Microsoft Word D | 70 KB                                 |
|                                                  |                  |                  |                                       |
|                                                  |                  |                  |                                       |
|                                                  |                  |                  |                                       |
|                                                  |                  |                  |                                       |
|                                                  |                  |                  |                                       |
|                                                  |                  |                  |                                       |
|                                                  |                  |                  |                                       |
|                                                  |                  |                  |                                       |
|                                                  |                  |                  |                                       |
|                                                  |                  |                  |                                       |
|                                                  |                  |                  |                                       |
|                                                  |                  |                  |                                       |
|                                                  |                  |                  | ✓ All Files (*.*)                     |
|                                                  |                  |                  | Open Cancel                           |
|                                                  |                  |                  | K                                     |
|                                                  |                  |                  |                                       |
|                                                  |                  |                  | · · · · · · · · · · · · · · · · · · · |

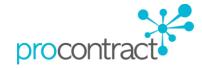

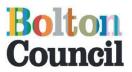

Step 19 – Once you have chosen all your files for upload select 'Start upload' as indicated below

| in a la la la la la la la la la la la la l                            | ProContract<br>rought to you by due to a                                                                                                    |              |            | 2 Notifications              |
|-----------------------------------------------------------------------|----------------------------------------------------------------------------------------------------|--------------|------------|------------------------------|
| Home Find opportunities                                               | My activities My contracts Help                                                                                                    |              | Fazila     | a Talati Your account Logout |
| Home > My activities > Children's ar<br>Create ITT response           | Attachments                                                                                                    |              | 8          | ogramme - Carers Grant ›     |
|                                                                       |                                                                                                    | Show         | v weblinks |                              |
| Create ITT response  Details Addition  No attachments  Add attachment | File upload rules:         Maximum file size: 1000MB         Valid file types: bt, rtf, mpp, vsd, dwg, rar, msg, ics, html, gif, jr         xls, ppt, docx, xlsx, ppt, mp3, mov, m4a, swf, wmv, mpg, mpe         pages         Add files       Start upload         Cancel upload |              |            |                              |
| Add attachment                                                        |                                                                                                    | Comment Size | Progress   |                              |
| Continue Reset Cancel Back                                            | 2015 Grants - Guidance for applicants Dec 2015.doc                                                                                                    | 497.15 KB    |            |                              |
|                                                                       | 2015 Grants Process - Grant Application Form.doc                                                                                                    | 183.30 KB    |            |                              |
|                                                                       | Carers Grant Criteria and Outcomes.docx                                                                                                    | 181.00 KB    |            |                              |
|                                                                       | Small Grant Application Form.docx                                                                                                    | 70.92 KB     |            |                              |
|                                                                       | Having issues uploading documents? Try our basic file                                                                                                    | uploader     | Close      |                              |

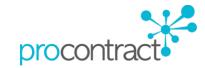

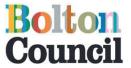

Step 20 - The files are now uploaded and can be seen attached as shown below. If you want to delete the attachment you can click on the red X button and click on OK to confirm deletion of the attachment. If you need to attach further documents click on the Add Attachment(s) button and follow the process as per Step 16-18. If you have finished uploading attachments, click on the 'Continue' button.

| Home      | Find opportunities My activities My contracts Help                                                                     | Fazila Talati Your account Logo            |
|-----------|----------------------------------------------------------------------------------------------------|--------------------------------------------|
|           | fly activities > Children's and Adult Services Grants Programme - Carers Grant > Children's and Adult S                | Services Grants Programme - Carers Grant > |
| Create II | T response                                                                                                    |                                            |
| Create    | ITT response                                                                                                    |                                            |
|           |                                                                                                    |                                            |
|           | etails Additional information 3 Attachments 4 Terms & conditions                                                       |                                            |
|           | etails Additional information 3 Attachments 4 Terms & conditions                                                       | ;                                          |
|           | etails Additional information 3 Attachments 4 Terms & conditions<br>2015 Grants - Guidance for applicants Dec 2015.doc | а<br>485 КВ                                |
|           |                                                                                                    |                                            |
| 8         | 2015 Grants - Guidance for applicants Dec 2015.doc                                                                     | 485 KB                                     |

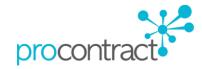

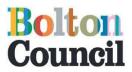

(If you have any issues uploading the documents via the Advanced Uploader Tool select the link as shown below and follow the steps via the Basic Uploader)

|                                                                                                    | ProContract                                                                                                    |                                                |        |              | 2 Notifi    | cations |
|----------------------------------------------------------------------------------------------------|----------------------------------------------------------------------------------------------------|------------------------------------------------|--------|--------------|-------------|---------|
| Home Find opportunities                                                                                                    | My activities My contracts                                                                                                    | Help                                           | Fazila | Talati You   |             | Logout  |
| Home > My activities > Children's at<br>Create ITT response<br>Create ITT response<br>Create ITT response<br>Create ITT response<br>Create ITT response<br>Addition<br>No attachments<br>Add attachment<br>Continue Reset Cancel Back | Attachments          File upload rules:         Maximum file size: 1000MB         Valid file types: bt, rff, mpp, vsd, dwg, rar, msg, ic xls, ppt, docx, xlsx, pptx, mp3, mov, m4a, swf, wm pages         Add files       Start upload         Cancel upload | iv, mpg, mpg, avi, wav, odt, odp, ods, numbers | s,     | ogramme - Ca | rers Grant> |         |

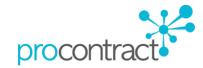

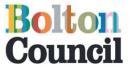

Step 21 – The final stage is Terms & Conditions. In the link 'Please see Tender Documents for T's & C's' it will show the Terms and Conditions for Bolton Council that must be met in order to to be viable for this tender process. Click on 'Accept' and then 'Finish' to accept these.

| sourcing                | tr bro                                                    | TOContract<br>Dught to you by due |              |               |          |               |              |        |
|-------------------------|-----------------------------------------------------------|-----------------------------------|--------------|---------------|----------|---------------|--------------|--------|
| Home                    | Find opportunities                                        | My activities                     | My contracts | Help          |          | Fazila Talati | Your account | t Logo |
| Create ITT res          | tivities > Children's and /<br>ponse<br><b>F response</b> |                                   |              |               |          |               |              |        |
|                         |                                                           |                                   |              |               |          |               |              |        |
|                         | Additional                                                | information                       | Attachments  | 4 Terms & cor | ditions  |               |              |        |
|                         |                                                           | information                       | Attachments  | 4 Terms & cor | nditions |               |              |        |
| Details     Please felt |                                                           | and conditions                    | Attachments  | 4 Terms & cor | nditions |               |              |        |
| Details     Please felt | ine linit to read the torre                               | and conditions                    | Attachments  | 4 Terms & cor | nditions |               |              |        |

Step 22 - You will then be bought back to the 'My response' page which will show a summary in a Draft format and provide you with an Application Response Number as shown below. Should you wish to edit any of the Steps (Tender Information, Attachments, Terms and Conditions) you can do so by selecting 'Open Response Wizard' on the right hand side under the Response Controls box and following the above steps.

| r<br>so                                    | orths<br>purcing solutions                                                                                                    |                                                     | oContract<br>ught to you by                         | Seri:          |                 |                   |           |                                                                           |                                                                                       | 2           | Notific | ations |
|--------------------------------------------|----------------------------------------------------------------------------------------------------|-----------------------------------------------------|-----------------------------------------------------|----------------|-----------------|-------------------|-----------|---------------------------------------------------------------------------|---------------------------------------------------------------------------------------|-------------|---------|--------|
| Hor                                        | me Find opp                                                                                                    | ortunities                                          | My activities                                       | My contrac     | ts Help         |                   |           | Fa                                                                        | azila Talati                                                                          | Your acc    | count   | Logo   |
| ome >                                      | My activities > Chil                                                                                                    | Iren's and Ad                                       | ult Services Grants                                 | Programme - Ca | arers Grant › C | hildren's and     | Adult Sen | vices Grants I                                                            | Programme                                                                             | - Carers Gr | rant    |        |
|                                            |                                                                                                    |                                                     |                                                     |                |                 |                   |           | <back su<="" td="" to=""><td>mmary</td><td></td><td></td><td></td></back> | mmary                                                                                 |             |         |        |
| My                                         | response                                                                                                    |                                                     |                                                     |                | 15966           | 19 Draft          |           | Time rema                                                                 | aining                                                                                |             |         |        |
| -                                          |                                                                                                    |                                                     |                                                     |                |                 |                   |           | Respond by:                                                               | 11 January 20                                                                         | 016 16:00:0 | 0       |        |
|                                            | Additional informat                                                                                                    | on                                                  |                                                     |                |                 | / Edit            |           | 44                                                                        | 5                                                                                     | 54          | 31      |        |
| Supp<br>FAZI<br>Resp<br>N/A                | olier reference:<br>LA001<br>conse informatio<br>itional comments                                                                          |                                                     |                                                     |                |                 |                   |           | 11<br>Days                                                                | Hours                                                                                 | Minutes     | Secor   | ds     |
| Supp<br>FAZI<br>Resp<br>N/A                | olier reference:<br>LA001<br>conse informatio                                                                                              |                                                     |                                                     |                |                 |                   |           |                                                                           | Hours                                                                                 |             | Secor   | ds     |
| Supp<br>FAZI<br>Resp<br>N/A<br>Addi<br>N/A | olier reference:<br>LA001<br>conse informatio                                                                                              | :                                                   | oted                                                |                |                 | Decline           |           | Days                                                                      | Hours                                                                                 |             | Secor   | ds     |
| Supp<br>FAZI<br>Resp<br>N/A<br>Addi<br>N/A | olier reference:<br>LA001<br>conse informatio<br>tional comments                                                                           | - 🥑 Acce                                            |                                                     |                |                 |                   |           | Days     Response     Submit resp Open response                           | Hours<br>e controls<br>ionse<br>e wizard                                              |             | Secor   | ds     |
| Supp<br>FAZI<br>Resp<br>N/A<br>Addi<br>N/A | Dier reference:<br>LA001<br>Sonse informatio<br>Itional comments                                                                           | - 🥑 Acce                                            |                                                     |                |                 |                   |           | Days Carlot Response Submit resp Open response Submissio                  | Hours<br>e controls<br>nonse<br>e wizard<br>n check!                                  |             | Secor   | ds     |
| Supp<br>FAZI<br>Resp<br>N/A<br>Addi<br>N/A | Dier reference:<br>LA001<br>Sonse informatio<br>Itional comments                                                                           | - 🥑 Acce                                            |                                                     |                |                 |                   |           | Deys  C Response  Submit resp Open respons  Submissio  Terms              | Hours<br>e controls<br>ionse<br>ie wizard<br>in checkt <sup>e</sup><br>i & conditions |             | Secor   | ds     |
| Supp<br>FAZI<br>Resp<br>N/A<br>Addi<br>N/A | Dier reference:<br>LA001<br>Donse informatio<br>tional comments<br>rerms & condition<br>Please see Tender                                  | <ul> <li>→ Accept</li> <li>Documents for</li> </ul> | - <u>T's &amp; C's</u>                              | 15 dec         |                 | Decline           |           | Days Carlot Response Submit resp Open response Submissio                  | Hours<br>e controls<br>ionse<br>ie wizard<br>in checkt <sup>e</sup><br>i & conditions |             | Secor   | ds     |
| Supp<br>FAZI<br>Resp<br>N/A<br>Addi<br>N/A | Dier reference:<br>LA001<br>Donse informatio<br>tional comments<br>Ferms & condition<br>Please see Tender<br>ttachments<br>2015 Grants - ( | Documents fo                                        |                                                     |                |                 |                   |           | Deys  C Response  Submit resp Open respons  Submissio  Terms              | Hours<br>e controls<br>ionse<br>ie wizard<br>in checkt <sup>e</sup><br>i & conditions |             | Secor   | ds     |
| Supp<br>FAZI<br>Resp<br>N/A<br>Addi<br>N/A | Dier reference:<br>LA001<br>Donse informatio<br>tional comments<br>Ferms & condition<br>Please see Tender<br>ttachments<br>2015 Grants - ( | Occuments fo                                        | Ts & C's<br>applicants Dec 20<br>t Application Form |                |                 | Decline<br>185 KB |           | Deys  C Response  Submit resp Open respons  Submissio  Terms              | Hours<br>e controls<br>onse<br>ie wizard<br>in checktions<br>iments                   |             | Secor   | ds     |

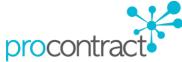

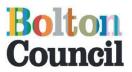

Step 23 – You are now ready to submit your tender application. It is recommended that you have a final check of the tender documents before they are submitted. Once you are ready to submit, click on 'Submit Response'.

| Brought to you by                                                                                                    |                                 | 2 Notificatio                                                                                                    |
|----------------------------------------------------------------------------------------------------|---------------------------------|----------------------------------------------------------------------------------------------------|
| Home Find opportunities My activities My contracts                                                                                                    | s Help                          | Fazila Talati Your account Log                                                                                                    |
| ome > My activities > Children's and Adult Services Grants Programme - Ca                                                                                                    | rers Grant > Children's and Adu | ult Services Grants Programme - Carers Grant                                                                                                    |
|                                                                                                    |                                 | <back summary<="" td="" to=""></back>                                                                                                    |
| My response                                                                                                    | 1596619 Draft                   | Time remaining                                                                                                    |
|                                                                                                    |                                 | Respond by: 11 January 2016 16:00:00                                                                                                    |
| Sectional information                                                                                                    | / Edit                          | 11 5 54 31                                                                                                    |
| Supplier reference:<br>FAZILA001<br>Response information:                                                                                                    |                                 | Days Hours Minutes Seconds                                                                                                    |
| FAŻILA001<br>Response information:<br>N/A<br>Additional comments:<br>N/A                                                                                                    |                                 | Oays Hours Minutes Seconds                                                                                                    |
| FAŻILA001<br>Response information:<br>N/A<br>Additional comments:                                                                                                    | Decline                         | Days Hours Minutes Seconds           Response controls           Submit response                                                                                                    |
| FAŻILA001<br>Response information:<br>N/A<br>Additional comments:<br>N/A                                                                                                    | Decline                         | Days Hours Minutes Seconds           The second second seco |
| FAŻILA001<br>Response information:<br>N/A<br>Additional comments:<br>N/A<br>Terms & conditions - I Accepted                                                                                                    | Decline                         | Days Hours Minutes Seconds           Response controls           Submit response                                                                                                    |
| FAŻILA001<br>Response information:<br>N/A<br>Additional comments:<br>N/A<br>Terms & conditions - I Accepted                                                                                                    | Decline                         | Days Hours Minutes Seconds           Response controls           Submit response           Open response wizard           Submission checklist           Terms & conditions                                                                                                    |
| FAŻILA001<br>Response information:<br>N/A<br>Additional comments:<br>N/A<br>Terms & conditions - Accepted<br>Please see Tender Documents for T's & C's                                                                                | Decline<br>485 KB               | Days Hours Minutes Seconds           Response controls           Submit response           Open response wizard           Submission checklist                                                                                                    |
| FAŻILA001<br>Response information:<br>N/A<br>Additional comments:<br>N/A<br>✓ Terms & conditions - ✓ Accepted<br>✓ Please see Tender Documents for T's & C's<br>✓ Attachments                                                         |                                 | Days Hours Minutes Seconds           Response controls           Submit response           Open response wizard           Submission checklist           Terms & conditions                                                                                                    |
| FAŻILA001<br>Response information:<br>N/A<br>Additional comments:<br>N/A<br>✓ Terms & conditions - ✓ Accepted<br>✓ Please see Tender Documents for T's & C's<br>✓ Attachments<br>② 2015 Grants - Guidance for applicants Dec 2015.doc | 485 KB                          | Days Hours Minutes Seconds           Response controls           Submit response           Open response wizard           Submission checklist           Terms & conditions                                                                                                    |

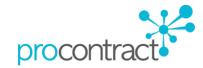

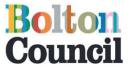

Step 24 - You will receive a message confirming if you are sure you want to submit your response. If you are happy to proceed click on 'Submit Response' otherwise click on Cancel.

| Sourcing solutions                                                       |                                 | 8 Notifications                               |
|--------------------------------------------------------------------------|---------------------------------|-----------------------------------------------|
| Home Find opportunities My activities My contract                        | ts Help                         | Fazila Talati Your account Logou              |
| ome > My activities > Children's and Adult Services Grants Programme - C | arers Grant › Children's and Ad | lult Services Grants Programme - Carers Grant |
|                                                                          |                                 | <back summary<="" td="" to=""></back>         |
| My response                                                              | 1596619 Draft                   | Time remaining                                |
|                                                                          |                                 | Respond by: 11 January 2016 16:00:00          |
| Additional information Supplier reference:                               | / Edit                          | 11 5 35 48<br>Days Hours Minutes Seconds      |
| FAZILA001<br>Response informatic                                         | I                               | 8                                             |
| N/A<br>Additional comment                                                |                                 | ^                                             |
| N/A Submit response                                                      |                                 |                                               |
| Terms & condition Are you sure you want to subi                          | nit this response?              |                                               |
| Please see Tende Submit response Cancel                                  |                                 |                                               |
| <                                                                        |                                 | > ×                                           |
| Sector Attachments                                                       |                                 | Attachments                                   |
| 2015 Grants - Guidance for applicants Dec 2015.doc                       | 485 KB                          |                                               |
| 2015 Grants Process - Grant Application Form.doc                         | 179 KB                          |                                               |
| Carers Grant Criteria and Outcomes.docx                                  | 176 KB                          | Audit history                                 |
| Small Grant Application Form.docx                                        | 69 KB                           | View audit history                            |
| Add attachment                                                           |                                 |                                               |

Your tender application is now submitted as shown below.

| due,<br>nort        | ProContract                                                                                                    |                       | Notifications                                         |
|---------------------|----------------------------------------------------------------------------------------------------|-----------------------|-------------------------------------------------------|
| Home F              | ind opportunities My activities My contracts H                                                                                                    | Help                  | Fazila Talati Your account Logout                     |
| Home > My activitie | es > <u>Children's and Adult Services Grants Programme - Carers Gran</u>                                                                                                    | nt > Children's and A | d Adult Services Grants Programme - Carers Grant      |
|                     |                                                                                                    |                       | <back dashboard<="" th="" to=""></back>               |
| Bolton Coun         | sil - ITT                                                                                                    | 100621                | Time remaining                                        |
| Amendmen            | ts                                                                                                    |                       | 11 5 17 49<br>Days Hours Minutes Seconds              |
| Amended             | 17/12/2015 14:42:11                                                                                                    |                       | Submitted                                             |
| Sections            | Highlighted In Yellow                                                                                                    |                       |                                                       |
| Description         | The documents have been amended to reflect the new respc<br>and time which is Monday 11 January 2016 4pm. A further d<br>also been included within attachments. This is called 2015 G<br>Guidance for applicants Dec 2015. | locument has          | Messaging                                             |
| History             | Version 2 Current                                                                                                    |                       | You have 0 unread message(s).<br><u>View messages</u> |
|                     | Version 1<br>Amended 17/12/2015 14:42:11 View                                                                                                    |                       | Response controls  I would like to erit mu response   |

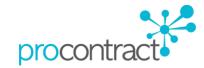

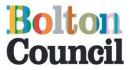

Step 25 - You will also recieve an e-mail to the address you provided to confirm the submission of the application form

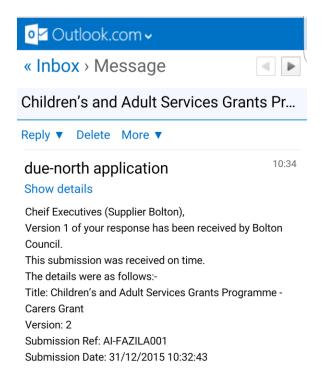

Step 26 - Please note if you wish to edit your response and the tender deadline date and time has not passed then you can edit your response. To edit your response select 'I would like to edit my response', select 'Open Response Wizard' and follow steps 13-23.

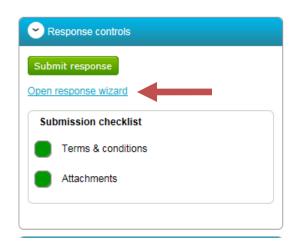

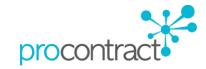

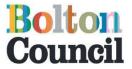

## Posting Questions regarding Opportunity/Tender

Step 1 - Should you wish to ask any questions regarding the opportunity you wish to apply, you can do so via the Messaging Tool. Messages can be accessed via two ways (see screenshots below). Select 'View Messages'

### **Screenshot 1**

| due<br>norths<br>sourcing solutions                    | ProContract<br>due to a<br>brought to you by hort to                                                         |                     | 2 Notifications                                                                      |
|--------------------------------------------------------|----------------------------------------------------------------------------------------------------|---------------------|--------------------------------------------------------------------------------------|
| Home Find oppor                                        | tunities My activities My contracts Help                                                                     |                     | Fazila Talati Your account Logoul                                                    |
| Home > My activities > Childr                          | en's and Adult Services Grants Programme - Carers Grant                                                      |                     |                                                                                      |
|                                                        |                                                                                                    | 0                   | Desite here and                                                                      |
| Activity : Children                                    | s and Adult Services Grants Programn                                                                         | ie - Carers Grant   | < Back to home page                                                                  |
| Events                                                 | s and Adult Services Grants Programn                                                                         | ie - Carers Grant   | <u>&lt; Back to nome page</u> Archive this activity                                  |
|                                                        | s and Adult Services Grants Programn                                                                         | ie - Carers Grant   |                                                                                      |
| Events                                                 | dult Services Grants Programn                                                                                | Hide details   Open | Archive this settinity<br>Messaging<br>You have 0 unread message(s).                 |
| Events                                                 | dult Services GrantsDraft (Respond by: 11/01/2016)                                                           |                     | Archive this activity<br>Messaging                                                   |
| Events                                                 | dult Services GrantsDraft (Respond by: 11/01/2016)                                                           |                     | Archive this activity<br>Messaging<br>You have 0 unread message(s).<br>View messages |
| Events Children's and A Programme - Car                | dult Services GrantsDraft (Respond by: 11/01/2016)<br>ers Grant                                              |                     | Archive this settinity<br>Messaging<br>You have 0 unread message(s).                 |
| Events Children's and A Programme - Cai Activity type: | dult Services GrantsDraft (Respond by: 11/01/2016)<br>ers Grant<br>ITT<br>100621<br>11 January 2016 at 16:00 |                     | Archive this activity<br>Messaging<br>You have 0 unread message(s).<br>View messages |

## Screenshot 2

| nort                                                                                                    | brought to you by                                                                                                    |                                                                                                    |                                                 |  |
|----------------------------------------------------------------------------------------------------|----------------------------------------------------------------------------------------------------|----------------------------------------------------------------------------------------------------|-------------------------------------------------|--|
| Home F                                                                                                    | ind opportunities My activities My contracts                                                                                                    | Help                                                                                                    | Fazila Talati Your account Logou                |  |
| ne » <u>My activiti</u>                                                                                                    | 25 Children's and Adult Services Grants Programme - Care                                                                                                    | rs.Grant > Children's and                                                                                                    | •                                               |  |
|                                                                                                    |                                                                                                    |                                                                                                    | <back dashboard<="" td="" to=""></back>         |  |
| Bolton Coun                                                                                                    | 5il - ITT                                                                                                    | 100621                                                                                                    | Time remaining                                  |  |
| Amendmen                                                                                                    | ts                                                                                                    |                                                                                                    | 12 1 36 17<br>Days Hour Minutes Seconds         |  |
| Amended                                                                                                    | 17/12/2015 14:42:11                                                                                                    |                                                                                                    |                                                 |  |
| Sections                                                                                                    | Highlighted In Yellow                                                                                                    |                                                                                                    | Messaging                                       |  |
| Description                                                                                                    | The documents have been amended to reflect the new<br>and time which is Monday 11 January 2016 4pm. A fur<br>also been included within attachments. This is called 2<br>Guidance for applicants Dec 2015.                                                                                                    | You have 0 unread message(s).<br>View messages                                                                                                    |                                                 |  |
| History                                                                                                    | Version 2 Current<br>Version 1<br>Amended 17/12/2015 14:42:11 View                                                                                                    |                                                                                                    | Response controls     No longer wish to respond |  |
| Main details                                                                                                    | 3                                                                                                    |                                                                                                    | My responses                                    |  |
|                                                                                                    | s and Adult Services Grants Respond by: 11                                                                                                    | I January 2016                                                                                                    | You were not invited to this version.           |  |
| provide a col<br>tatutory Guida<br>et out new dut<br>arers. A carer<br>ommunity. No<br>ome who is fra<br>partner), parer<br>upport a vulne<br>ontinue their c<br>form or suppo | arers Grant 16.00.00<br>014 builds on are ent reviews and reforms, replacing num<br>reent approach to adult social care in England. Part one<br>nce) consolidates and modernises the framework of car-<br>ies for local authorities and partners, and new rights for:<br>is someone who provides unpaid care to an individual in<br>mally this will be a person who is looking after an adult:<br>all and/or mentality or physically disabled. A carer may be<br>rable adult. The Carers Grant is to provide support servi-<br>raing responsibilities The Carers Grant will fund services<br>rt carers in the Bolton Borugh. What Grants are availa<br>duits Grant - Chidrens Grant The maximum amount ea | e of the Act (and its<br>e and support law, it<br>service users and<br>ving in the<br>or a child in their<br>e the spouse<br>is a caring service to<br>icces to help them<br>is and activities that<br>ble under the | <u>Version 1</u> Draft Eds                      |  |

Step procontract

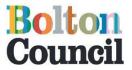

2 - This will then bring you to your inbox page. Here you will be able to view any existing messages from other suppliers and also have access to create your own message which will be sent to the Procurement Team. To create a new message select 'Create new message' button.

| Messages for Children's                      | and Adult Services Grants P     | <sup>o</sup> rogramme - Carers Gr | ant                 | <u>n to previous page</u> |
|----------------------------------------------|---------------------------------|-----------------------------------|---------------------|---------------------------|
| Narrow your results                          | Inbox                           |                                   |                     |                           |
| <ul> <li>Read Status</li> <li>All</li> </ul> | Create new message              |                                   | Actions             | Go                        |
| O Read                                       | Ref No 🔷 Subject                | From                              | C Date C            |                           |
| O Unread                                     | 1.1.1 <u>RE: Partnership we</u> | orking Project team               | 14/12/2015<br>10:12 | *                         |
| Start date End date<br>dd/mm/yyy dd/mm/yyyy  |                                 |                                   |                     |                           |
| Reset Update                                 |                                 |                                   |                     |                           |

Step 3 - You will then need to add a subject title, you will also be able to add any attachments if necessary and create your message/question as shown below. Once you have entered all the information select 'Send message'

| Home Fin             | d opportunities My activities My contracts Help                                 | Fazila Talati | Your account | Log |
|----------------------|---------------------------------------------------------------------------------|---------------|--------------|-----|
| Home > My activities | Children's and Adult Services Grants Programme - Carers Grant > Messaging > New |               |              |     |
| New message          |                                                                                 |               |              |     |
| То:                  | Project team                                                                    |               |              |     |
| Subject:             | Test                                                                            |               |              |     |
| Attachments:         | Θ                                                                               |               |              |     |
| Test                 |                                                                                 |               |              |     |
|                      |                                                                                 |               |              |     |
|                      |                                                                                 |               |              |     |
|                      |                                                                                 |               |              |     |
|                      |                                                                                 |               |              |     |
|                      |                                                                                 |               |              |     |
|                      |                                                                                 |               |              |     |

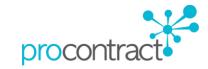

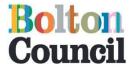

You will be prompted to confirm whether or not you wish to send your message. Select 'Yes, I am Sure'

| To:          | Project team                                |                                       |
|--------------|---------------------------------------------|---------------------------------------|
| Subject:     | Test                                        |                                       |
| Attachments: | Θ                                           |                                       |
| est          | ×                                           | · · · · · · · · · · · · · · · · · · · |
|              | Are you sure you want to send this message? |                                       |
|              | Yes, I am sure No, I do not want to         |                                       |
|              |                                             |                                       |
|              |                                             |                                       |
|              |                                             |                                       |
| end message  | Cancel                                      |                                       |

Step 4 - You will be brought back to the message inbox to await a response. Once a response to your question has been submitted, you will receive an email notification to confirm this. Here you will then be able to see whether your message has been made public or private – this will be decided by the Procurement Team as the response may be applicable for other interested suppliers.

| north                                                       | Contract                                    |                |                                       | 3                               | Notifications    |
|-------------------------------------------------------------|---------------------------------------------|----------------|---------------------------------------|---------------------------------|------------------|
| Home Find opportunities                                     | My activities My contracts Hel              | p              | Faz                                   | ila Talati Your ac              | count Logout     |
| -tome > My activities > Children's and Ad                   | ult Services Grants Programme - Carers Gran | nt > Messaging | All d                                 | lata 🗸 Search                   | Go               |
| Messages for Children's<br>Narrow your results              | and Adult Services Grants F                 | rogramme -     | Carers Gran                           | t Return                        | to previous page |
| <ul> <li>Read Status</li> <li>All</li> </ul>                | Create new message                          |                | <b></b>                               | Actions                         | Go               |
| <ul> <li>Read</li> <li>Unread</li> </ul>                    | Ref No ~ Subject                            | C orking       | From<br>Project team                  | ○ Date ○<br>14/12/2015<br>10:12 | 8                |
| Start date End date<br>dd/mm/yyy/dd/mm/yyyy<br>Reset Update | 2.1 Test                                    |                | Supplier Bolton -<br>Cheif Executives | 04/01/2016<br>12:10             | Private          |

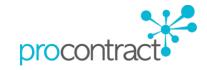

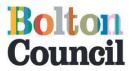

## Edit your Company details

Should you wish to edit your 'Company details, navigate to the Homepage. Here you will find the 'Company details summary' tool box.

Step 1 - Select 'Edit'

| Home Find opportunities        | My activities My           | contracts Help    | Fazila Talati Your account Logo                          |
|--------------------------------|----------------------------|-------------------|----------------------------------------------------------|
| Home                           |                            |                   | All opportunities Search                                 |
| Home page                      |                            |                   |                                                          |
| <ul> <li>Activities</li> </ul> |                            | View full scre    | Company details summary Ledit                            |
| Active Recently added          | Last viewed                |                   | Supplier Bolton                                          |
| Please select                  | Go Search                  | Go                | Victoria Square, Bolton, Lancashire, BL1 1RU Description |
| Please select a buyer from     | m the dropdown and click o | n the 'Go' button | Supplies to Bolton                                       |
|                                |                            |                   | Keywords<br>Bolton                                       |
|                                |                            | Find opportun     | nities Viensroups                                        |

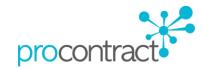

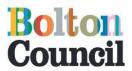

This will then bring you to your 'Company profile' page (Screenshot 1) whereby you can edit/change the following details.

- 1. Company Information
- 2. Description
- 3. Workgroups
- 4. Contacts
- 5. All Addresses

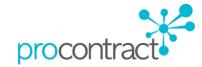

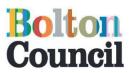

#### Screenshot 1

#### Company profile

| < Back to nome pai | ae |
|--------------------|----|

| Company information<br>Company name:<br>Address:<br>URL:<br>Company registration<br>number:<br>VAT registration no: | Victoria Square<br>Bolton<br>Lancashire<br>BL1 1RU<br>United Kingdom | Edit                                                                             | Deactivate my company profile<br>Change my company name<br>Audit history<br><u>View audit history</u> |
|----------------------------------------------------------------------------------------------------|----------------------------------------------------------------------|----------------------------------------------------------------------------------|----------------------------------------------------------------------------------------------------|
| Company keywo<br>Number of employ                                                                                   |                                                                      | Edit                                                                             |                                                                                                    |
| Workgroups Chief Executives                                                                                         | Active                                                               | <u>Add a new workgroup</u> <u>View details</u>   <u>Edit</u>                     |                                                                                                    |
| Contacts <u>Miss Fazila Talet</u> Procurement Offi                                                                  | cer                                                                  | Add a new contact                                                                |                                                                                                    |
|                                                                                                    | Town County C Post code<br>Bolton Lancashire BL1 1RU                 | Add a new address           Country         C           United Kingdom         C |                                                                                                    |

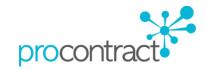

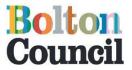

#### 1. Company Information

In this Section you will be able to change your 'Company Information'

Step 1 - To do this, select 'Edit' as shown below.

| <ul> <li>Company information</li> </ul> | 🖌 <u>Edit</u>                                                        |
|-----------------------------------------|----------------------------------------------------------------------|
| Company name:                           | Supplier Bolton                                                      |
| Address:                                | Victoria Square<br>Bolton<br>Lancashire<br>BL1 1RU<br>United Kingdom |
| URL:                                    |                                                                      |
| Company registration<br>number:         | N/A                                                                  |
| VAT registration no:                    | N/A                                                                  |

Step 2 – Add the information you require and select 'Update Company details' as shown in the screenshot below.

|           | Website URL (optional)                                                                   |     |
|-----------|------------------------------------------------------------------------------------------|-----|
|           | http://                                                                                  |     |
| / ir      | Company registration number (Required for UK addresses)                                  |     |
| on        | N/A S N/A                                                                                | 1.1 |
| 2         | VAT registration no (Required for UK addresses)                                          |     |
|           | N/A 🗹 N/A                                                                                |     |
| any       | Company affiliates (optional)                                                            |     |
| reç       | If you are affiliated with any of the following associations, please enter your ID below |     |
| on        | 1 Please select 🔽                                                                        |     |
| m         | 2 Please select 🔽                                                                        |     |
|           | 3 Please select V                                                                        |     |
| Cor<br>mt | 3 Please select V                                                                        |     |

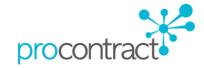

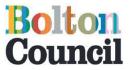

#### 2. Description

In this section you will be able to add/delete the description of your company. This will be useful as the description you enter can help notify you of opportunities/tenders you may be interested in.

Step 1 - To edit your company description select 'Edit' as shown below

| <ul> <li>Description</li> </ul> | 🖌 Edit 🚽                                | - |
|---------------------------------|-----------------------------------------|---|
| Company description:            | Supplies to Bolton                      |   |
| Company keywords:               | Bolton                                  |   |
| Number of employees:            | 1                                       |   |
| Classifications:                | Public Sector Organisation, Sole Trader |   |
|                                 |                                         | J |

Step 2 – Include as much information as possible which best describes your company in order to be notfied for the type of opportunities/tenders you may be looking for

| Supplies to Bolton       | ^                                                                     |  |
|--------------------------|-----------------------------------------------------------------------|--|
|                          | $\sim$                                                                |  |
|                          |                                                                       |  |
| Company keywords         |                                                                       |  |
| Improve your company     | 's searchability by entering a number of keywords.                    |  |
| 1. Adults                | × 2. Care                                                             |  |
|                          |                                                                       |  |
| 3. Public                | 4. Highways                                                           |  |
| 5. Childrens             | 6. Education                                                          |  |
|                          |                                                                       |  |
| N                        |                                                                       |  |
| Number of employe        | ses<br>st estimate as to the number of employees in your organisation |  |
| ficade profilacijoar bas |                                                                       |  |
| ( ·                      |                                                                       |  |
| 1                        |                                                                       |  |
|                          |                                                                       |  |
| Classifications          | apply. This information is used for reporting purposes only.          |  |
| Classifications          | at apply. This information is used for reporting purposes only.       |  |

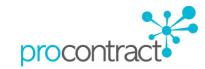

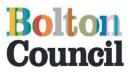

Step 3 – Once you are happy with all the information you have applied select 'Update description' as shown in the screenshot below.

| 1     | Li Linneo Farancisnip                        |     |
|-------|----------------------------------------------|-----|
| [     | Private Company Limited by Guarantee (LTD)   |     |
| [     | Private Limited Company (LTD)                |     |
| [     | Public Limited Company (PLC)                 |     |
| E     | ☑ Sole Trader                                |     |
| [     | Unlimited Company                            |     |
| [     | □ Other                                      |     |
| F     | urther Organisation Detail (optional)        |     |
| 6     | ✓ Public Sector Organisation                 |     |
| [     | Social Enterprise Partner                    |     |
| [     | Living Wage                                  |     |
| [     | Enterprises                                  |     |
| [     | □ Charity                                    | - 1 |
| [     | A Company Owned & Managed By Women           |     |
| [     | Black and Minority Ethnic (BME) Organisation |     |
| [     | □ Social Enterprise (SE)                     |     |
| [     | Franchise                                    |     |
| [     | □ Voluntary Community Sector (VCS)           |     |
| [     | Mutual                                       |     |
|       |                                              |     |
|       | Concel                                       |     |
|       | pdate description Cancel                     |     |
|       |                                              |     |
|       |                                              |     |
| 7//// |                                              |     |

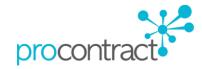

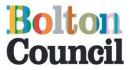

#### 3. Workgroups

In this section you can add new Workgroups or edit current workgroups which are on your account. This is useful if more than one department wishes to be notified for different opportunities/tenders.

Step 1 – To add a new Workgroup click on 'Add a new workgroup'

| Chief Executives       Active       View details       Edit | <ul> <li>Workgroups</li> </ul> |           | / Ad | id a new workgroup |  |
|-------------------------------------------------------------|--------------------------------|-----------|------|--------------------|--|
|                                                             | Chief Executiv                 | es Active | ⊻    | iew details   Edit |  |

Step 2 – Provide a name for your workgroup and select 'continue'

#### Create a new workgroup

| We require all this information to create your workgroup unless marked as (optional)                           |
|----------------------------------------------------------------------------------------------------|
|                                                                                                    |
| Workgroup<br>Think of a workgroup like a department where everyone works together to get the job done.<br>Name |
| Procurement ×                                                                                                  |
| Continue <u>Cancel</u>                                                                                         |
|                                                                                                    |
|                                                                                                    |

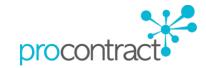

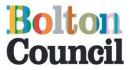

Step 3 – CPV and Proclass categories will need to be selected to ensure you receive notifications about tenders/opportunities you may be interested in. **Please note USNSPSC and NHS eClass are not used by the Authority.** 

Click on 'Select CPV Categories'

| Name 2              | Areas of interest                         | 3 Confirmation                                |  |
|---------------------|-------------------------------------------|-----------------------------------------------|--|
| We require all th   | is information to create                  | te your workgroup unless marked as (optional) |  |
| Categories          |                                           |                                               |  |
|                     | es in the following categ                 | gories automatically emailed to you           |  |
|                     | s currently selected                      | d                                             |  |
| Select UNSPSC       | <u>categories</u>                         |                                               |  |
| NHS eClass          | s currently selected                      | d                                             |  |
| Select NHS eCl      |                                           | _                                             |  |
| CPV<br>No categorie | s currently selected                      | d                                             |  |
| Select CPV cate     |                                           | u                                             |  |
| ProClass            |                                           |                                               |  |
| Select ProClass     | s currently selected<br><u>categories</u> | a                                             |  |
|                     |                                           |                                               |  |
| Regions             |                                           |                                               |  |
| Limit opportuniti   | es you are emailed abou                   | ut to areas you supply                        |  |
| All Regions         |                                           |                                               |  |
| Edit regions        |                                           |                                               |  |

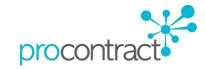

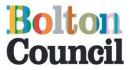

Step 4 – Choose the appropriate category that will be of interest to your organisation and click on 'Select Categories'

# CPV category selection

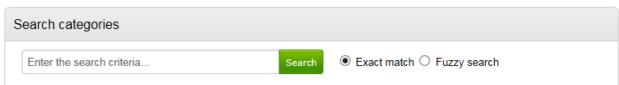

| Categories list                                                                                                    |   |  |
|----------------------------------------------------------------------------------------------------|---|--|
| <ul> <li>75000000-6 - Administration, defence and social security services</li> <li>76000000-3 - Services related to the oil and gas industry</li> <li>77000000-0 - Agricultural, forestry, horticultural, aquacultural and apicultural services</li> <li>79000000-4 - Business services: law, marketing, consulting, recruitment, printing and security</li> <li>8000000-4 - Education and training services</li> <li>85000000-9 - Health and social work services</li> <li>90000000-7 - Sewage, refuse, cleaning and environmental services</li> <li>92000000-1 - Recreational, cultural and sporting services</li> <li>98000000-3 - Other community, social and personal services</li> </ul> |   |  |
| <                                                                                                    | > |  |

| Selected categories                                        |   |
|------------------------------------------------------------|---|
| 98000000-3 - Other community, social and personal services | 8 |
|                                                            |   |

Select categories Remove all Cancel

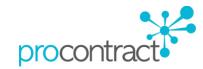

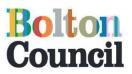

Step 5 - Click on 'Select ProClass Categories'

| Name             | 2 Areas of interest 3 Confirmation                                           |  |
|------------------|------------------------------------------------------------------------------|--|
| We requ          | re all this information to create your workgroup unless marked as (optional) |  |
| Categ            | ories                                                                        |  |
| Have op          | portunities in the following categories automatically emailed to you         |  |
| UNSP             | 5C                                                                           |  |
|                  | egories currently selected                                                   |  |
| Select           | JNSPSC categories                                                            |  |
| NHS              |                                                                              |  |
| No cat<br>Select | egories currently selected<br>I <u>HS eClass categories</u>                  |  |
| СРУ              |                                                                              |  |
| No cat           | egories currently selected                                                   |  |
| Select           | CPV categories                                                               |  |
| ProCl            |                                                                              |  |
|                  | egories currently selected<br>ProClass categories                            |  |
|                  |                                                                              |  |
|                  |                                                                              |  |
| Regio            | ns                                                                           |  |
| Limit op         | portunities you are emailed about to areas you supply                        |  |
| All Re           | gions                                                                        |  |
| Edit red         |                                                                              |  |

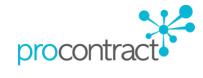

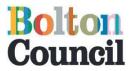

Step 6 – Choose the appropriate category that will be of interest to your organisation and click on 'Select Categories'

## ProClass category selection

| Se | earch categories          |        |                                             |
|----|---------------------------|--------|---------------------------------------------|
|    | Enter the search criteria | Search | $ullet$ Exact match $\bigcirc$ Fuzzy search |

| Categories list                                                                                                    |   |
|----------------------------------------------------------------------------------------------------|---|
| <ul> <li>321000 - Social Community Care Supplies &amp; Services - Adult</li> <li>321100 - Social Community Care Supplies &amp; Services - Children</li> <li>330000 - Sports &amp; Playground Equipment &amp; Maintenance</li> <li>340000 - Stationery</li> <li>350000 - Street &amp; Traffic Management</li> <li>360000 - Public Transport</li> </ul>                                                                                                    | ^ |
| Image: Construction of the state of the state of the | ~ |

| Selected categories                                |   |
|----------------------------------------------------|---|
| 410000 - Social Community Care Supplies & Services | 8 |
|                                                    |   |

Select categories Remove all Cancel

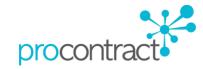

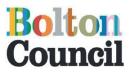

Step 7 – Click on 'Edit Regions' to show opportunities for the geographical area you are interested in to supply.

| Maine   | 2 Areas of interest 3 Confirmation                                            |
|---------|-------------------------------------------------------------------------------|
| We requ | re all this information to create your workgroup unless marked as (optional)  |
| Categ   | ories<br>portunities in the following categories automatically emailed to you |
| UNSP    |                                                                               |
| No ca   | egories currently selected<br>INSPSC categories                               |
| NHS     |                                                                               |
|         | egories currently selected<br>IHS eClass categories                           |
| СРУ     |                                                                               |
|         | 00-3 - Other community, social and personal services<br><u>PV categories</u>  |
| ProCl   | ass<br>- Social Community Care Supplies & Services                            |
|         | roClass categories                                                            |
|         |                                                                               |
| Regio   |                                                                               |
|         | portunities you are emailed about to areas you supply                         |
| All Re  | gions                                                                         |

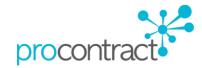

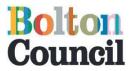

Step 8 - Choose the appropriate region for the geographical area you are interested in to supply and click on 'Select region'

# **Region selection**

| Search regions                                                                                                    |          |
|----------------------------------------------------------------------------------------------------|----------|
| Enter the search criteria Search © Exact match ○ Fuzzy                                                                                                    | / search |
| Regions list                                                                                                    |          |
| UK - UNITED KINGDOM<br>UKC - NORTH EAST (ENGLAND)<br>UKD - NORTH WEST (ENGLAND)<br>UKD1 - Cumbria<br>UKD2 - Cheshire<br>UKD3 - Greater Manchester<br>UKD4 - Lancashire<br>UKD5 - Merseyside<br>UKD5 - Merseyside<br>UKE - YORKSHIRE AND THE HUMBER |          |
| Selected regions                                                                                                    |          |
| UKD3 - Greater Manchester                                                                                                    | 8        |
|                                                                                                    |          |

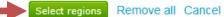

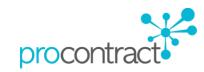

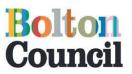

| Name                            | 2 Areas of interest                                        | 3 Confirmation                                |  |
|---------------------------------|------------------------------------------------------------|-----------------------------------------------|--|
| We require a                    | II this information to crea                                | te your workgroup unless marked as (optional) |  |
| Categori                        |                                                            |                                               |  |
| Have oppor                      | unities in the following cate                              | gories automatically emailed to you           |  |
| UNSPSC                          |                                                            |                                               |  |
|                                 | ories currently selecte<br>PSC categories                  | d                                             |  |
| Select NHS                      | nss<br>pries currently selecte<br><u>eClass categories</u> | d                                             |  |
| CPV<br>98000000-3<br>Select CPV | - Other community, social<br>categories                    | and personal services                         |  |
|                                 | cial Community Care Sup<br>lass categories                 | lies & Services                               |  |
| Regions                         |                                                            |                                               |  |
| Limit opport                    | unities you are emailed abo                                | ut to areas you supply                        |  |
| Greater Ma                      | nchester                                                   |                                               |  |
| Edit region                     |                                                            |                                               |  |

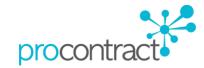

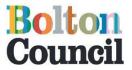

Step 10 - This will now show you a summary of what you have entered. Click on 'Create Workgroup' to confirm creation of the Workgroup. Should you require to change any of the information in the previous steps please click on the appropriate step circled below.

Create a new workgroup

| Workg  | roup name               |                                                                                                    |
|--------|-------------------------|----------------------------------------------------------------------------------------------------|
|        | Workgroup name:         | Procurement                                                                                                    |
| Catego | ories of interest       |                                                                                                    |
|        | Categories of interest: | 410000 - Social Community Care Supplies & Services<br>98000000-3 - Other community, social and personal services |
| Region | ns of interest          |                                                                                                    |
|        | Regions of interest:    | Greater Manchester                                                                                               |

Step 11 – The new workgroup will now be included as part of your workgroups list.

| <ul> <li>Workgroups</li> </ul> |        | Add a new workgroup               |
|--------------------------------|--------|-----------------------------------|
| Chief Executives               | Active | <u>View details</u>   <u>Edit</u> |
| Procurement                    | Active | <u>View details</u>   <u>Edit</u> |

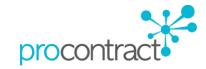

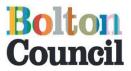

#### 4. Contacts

In this section you can add a new contact on to your account. This is useful as more than one person will be able to pick up the notifications for different opportunities/tenders.

Step 1 – Select 'Add new contact'

| <ul> <li>Contacts</li> </ul>              | 🖋 Add a r       | new contact |
|-------------------------------------------|-----------------|-------------|
| Miss Fazila Talati<br>Procurement Officer | Sort by surname |             |

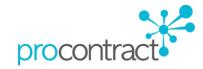

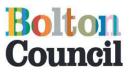

| Title         | First name                   | Last name                                   |
|---------------|------------------------------|---------------------------------------------|
| Mr            | Irfan                        | Oomer                                       |
|               |                              |                                             |
| Job title     |                              |                                             |
| Senior Proc   | urement Off                  |                                             |
| Telephone     |                              |                                             |
| 01204 3333    | 333                          |                                             |
| Fax (optio    |                              |                                             |
| Tax (oput     | лат <i>)</i>                 |                                             |
|               |                              |                                             |
| Mobile (o     | untional)                    |                                             |
| ((            | pronary                      |                                             |
|               |                              |                                             |
| Email addro   | 255                          |                                             |
| corporate.p   | rocurement@bolton.gov.ı      |                                             |
| Your email ad | dress is only used to send y | you opportunities you may be interested in. |
| Confirm en    | ail address                  |                                             |
| cornorate n   | rocurement@bolton.gov.ı      |                                             |
| corporate.p   |                              |                                             |
| Isername      |                              |                                             |

## Step 2 - Complete the details required shown below and select 'Continue'

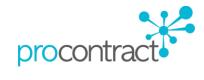

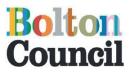

Step 3 – Select the address to link to the user and click on 'Continue'. If you wish to add a new address click on 'Add a New Address and follow the appropriate steps.

| Cont | tact details 🛛 2 A | ddress 3                 | Workgroups | 4 Confir  | mation         |   |
|------|--------------------|--------------------------|------------|-----------|----------------|---|
|      | Address            | <ul> <li>Town</li> </ul> | County     | Post code | Country        | ¢ |
| 0    | Paderborn House    | Bolton                   | Lancashire | BL1 1UA   | United Kingdom |   |
| ۲    | Victoria Square    | Bolton                   | Lancashire | BL1 1RU   | United Kingdom |   |
|      |                    |                          |            |           |                |   |
|      |                    |                          |            |           |                |   |

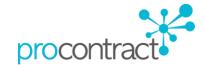

Create a new user

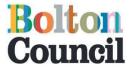

Step 4 – Select the appropriate Workgroup and the Access rights (optional) for the user. Please note the access rights displayed below are created by Due North. If you require further information about the definition of these please contact Due North.

|  | Click | on | 'Continue' |
|--|-------|----|------------|
|--|-------|----|------------|

| Create a new user                                                 |                  |                  |  |
|-------------------------------------------------------------------|------------------|------------------|--|
| Contact details Address                                           | 3 Workgroups     | s 4 Confirmation |  |
| Workgroups                                                        |                  |                  |  |
| Select all the applicable workgroup                               | s for this user. |                  |  |
| □ Chief Executives                                                |                  |                  |  |
| Procurement                                                       |                  |                  |  |
| Access rights (optional)<br>Select the access rights for this use | er.              |                  |  |
| Contract account ma                                               | nager            |                  |  |
| Workgroup Administ                                                | rator            |                  |  |
| 🗆 Company Administra                                              | itor             |                  |  |
| Continue <u>Back</u> <u>Cancel</u>                                |                  |                  |  |

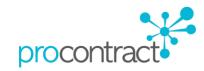

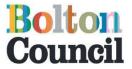

Step 5 - This will now show you a summary of what you have entered. Click on 'Create User' to confirm creation of Contact Details. Should you require to change any of the information in the previous steps please click on the appropriate step circled below

| Contact details                                                                | Address 🛛 💎 Workgroups                                                                                                    | 4 Confirmation |  |  |  |
|--------------------------------------------------------------------------------|----------------------------------------------------------------------------------------------------|----------------|--|--|--|
| Contact details                                                                |                                                                                                    |                |  |  |  |
| Full name:<br>Username:<br>Email address:<br>Job title :<br>Telephone:<br>Fax: | Username:IrfanoomerEmail address:corporate.procurement@bolton.gov.ukJob title :Senior Procurement OfficerTelephone:01204 333333Fax:Image: Comparison of the second of the second |                |  |  |  |
| Mobile:                                                                        |                                                                                                    |                |  |  |  |
| Selected address                                                               |                                                                                                    |                |  |  |  |
| Bolt<br>Lanc<br>BL1                                                            | oria Square<br>con<br>cashire<br>1RU<br>ced Kingdom                                                                                                    |                |  |  |  |
| Selected workgroups                                                            |                                                                                                    |                |  |  |  |
| Workgroups:                                                                    | Workgroups: Procurement                                                                                                    |                |  |  |  |
| Selected access rights                                                         | S                                                                                                    |                |  |  |  |
| Access rights:                                                                 |                                                                                                    |                |  |  |  |

procontract

Create user

<u>Back</u>

**Cancel** 

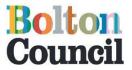

This will display the details of the new user created. The user will also receive email from Due North to confirm that an account has been created under your organisation with username and password details.

| <ul> <li>Contacts</li> </ul>                 | Add a new contact                         |
|----------------------------------------------|-------------------------------------------|
|                                              | Sort by surname                           |
| Mr Irfan Oomer<br>Senior Procurement Officer | Miss Fazila Talati<br>Procurement Officer |

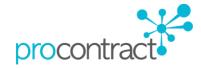

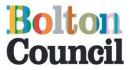

#### 5. All addresses

In this section you can add more than one company address; this will be useful if you have more than one address for your organisation.

Step 1 – Select ' Add a new address'

| All addresses   |                          |            |           | 🖉 Add a new a  | address    |
|-----------------|--------------------------|------------|-----------|----------------|------------|
| Address         | <ul> <li>Town</li> </ul> | County     | Post code | Country        | $\diamond$ |
| Victoria Square | Bolton                   | Lancashire | BL1 1RU   | United Kingdom |            |

Step 2 – Fill in the required information and select 'Create Address' as shown in the screenshot below.

| Ado | d new address         |  |
|-----|-----------------------|--|
|     | Address               |  |
|     | Paderborn House       |  |
|     | Le Mans Cresent       |  |
|     | Town                  |  |
|     | Bolton                |  |
|     | County                |  |
|     | Lancashire            |  |
|     | Post code             |  |
|     | BL1 1UA               |  |
|     | Country               |  |
|     | United Kingdom        |  |
|     | Create address Cancel |  |
|     |                       |  |

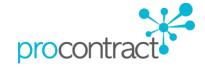

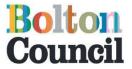

#### **Edit Your Account Details**

Should you wish to edit your Personal Account details, once logged in, navigate to the Home page and select 'Your account'

|   | due<br>no<br>sourcir |                    | ProContract   |              |        |                        | 14 Notif     | ications |
|---|----------------------|--------------------|---------------|--------------|--------|------------------------|--------------|----------|
|   | Home                 | Find opportunities | My activities | My contracts | Help ~ | Fazila Talati          | Your account | logout   |
| 0 | Home                 |                    |               |              |        | All opportunities Sear | rch          | Go       |
|   |                      |                    |               |              |        |                        |              |          |

Home page

This will then bring you to the 'User details' page (Screenshot 1) which you will be able to change the following details;

- 1. Log in Details
- 2. Amend Contact Details
- 3. Choose Workgroups
- 4. Choose Access Rights
- 5. Communication Preferences

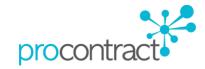

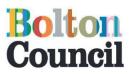

#### Screenshot 1

User details

| Location        |                                                    | User Image ZEdit Remove |
|-----------------|----------------------------------------------------|-------------------------|
| Organisation:   | Supplier Bolton                                    |                         |
| Login details   | <u>∕ Edt</u>                                       |                         |
| User name:      | supplier.bolton@outlook.com                        |                         |
| Memorable word: |                                                    |                         |
| Password:       |                                                    |                         |
| Last logged in: | 21/01/2016 15:30:28                                |                         |
|                 |                                                    | Audit history           |
| Contact details | /Edt                                               | View audit history      |
| Name:           | Miss Fazila Talati                                 |                         |
| Job title:      | Procurement Officer                                |                         |
| Email address:  | supplier.bolton@outlook.com                        |                         |
| Telephone:      | 01204 334111                                       |                         |
| Fax:            |                                                    |                         |
| Mobile:         |                                                    |                         |
| Address:        | Victoria Square<br>Bolton<br>Lancashire<br>BL1 1RU |                         |
| Workgroups      | / <u>Edt</u>                                       |                         |
| Workgroups:     | Chelf Executives                                   |                         |

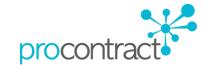

Access rights

Communication preferences

Receive system email notifications: Yes

Rights: Company Administrator

/Edit

/Edit

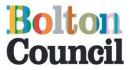

#### 1. Log in details

In this Section you will be able to change your 'Memorable word' and 'Password'.

Step 1 - To do this, select 'Edit' as shown below.

| Login details   | <u> </u>                    |   |
|-----------------|-----------------------------|---|
| User name:      | supplier.bolton@outlook.com |   |
| Memorable word: | ******                      |   |
| Password:       | ******                      |   |
| Last logged in: | 21/01/2016 15:30:28         |   |
|                 |                             | J |

You will then be bought to the 'Edit login details' page

| urrent Password                                                                                                    |                                                                                                 |  |
|----------------------------------------------------------------------------------------------------|-------------------------------------------------------------------------------------------------|--|
|                                                                                                    |                                                                                                 |  |
|                                                                                                    |                                                                                                 |  |
| lew Password                                                                                                    |                                                                                                 |  |
| vew Fassword                                                                                                    |                                                                                                 |  |
|                                                                                                    | between 8 and 12 characters long, contain a mixture of<br>case letters, numbers and symbols.    |  |
|                                                                                                    |                                                                                                 |  |
|                                                                                                    |                                                                                                 |  |
| Confirm new password                                                                                                    |                                                                                                 |  |
|                                                                                                    |                                                                                                 |  |
|                                                                                                    |                                                                                                 |  |
| femorable Information                                                                                                    |                                                                                                 |  |
| information.                                                                                                    | u will be asked to select 3 different characters from your memorable                            |  |
| information.<br>We will never ask you fo                                                                                      | r your FULL memorable information.                                                              |  |
| information.<br>We will never ask you fo                                                                                      |                                                                                                 |  |
| information.<br>We will never ask you fo                                                                                      | r your FULL memorable information.                                                              |  |
| information.<br>We will never ask you fo                                                                                      | r your FULL memorable information.<br>nust be between 8 and 50 characters and contain no spaces |  |
| information.<br>We will never ask you fo<br>Your memorable word m<br>Memorable Information Him                                | r your FULL memorable information.<br>nust be between 8 and 50 characters and contain no spaces |  |
| information.<br>We will never ask you fo<br>Your memorable word m<br>Memorable Information Hin<br>Enter a hint that will help | r your FULL memorable information.<br>nust be between 8 and 50 characters and contain no spaces |  |
| information.<br>We will never ask you fo<br>Your memorable word m<br>Memorable Information Hin<br>Enter a hint that will help | r your FULL memorable information.<br>nust be between 8 and 50 characters and contain no spaces |  |

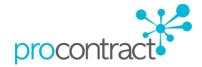

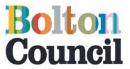

#### Step 2 - To change your Password you must first type in your Current Password

| Edit login details |
|--------------------|
| Current Password   |
|                    |
|                    |

Step 3 – Then in the 'New Password' section type in your New password (don't forget the your new password contain a mixture of UPPERCASE and lowercase letters, numbers and symbols)

| New Password                                                       |                                                                        |
|--------------------------------------------------------------------|------------------------------------------------------------------------|
| Your password must be between 8<br>UPPERCASE and lowercase letters | and 12 characters long, contain a mixture of<br>, numbers and symbols. |
| •••••                                                              |                                                                        |
| Confirm new password                                               |                                                                        |
|                                                                    |                                                                        |

Step 4 – At this point, should you wish to **change** your **Memorable Information**, you can overwrite the default details and update. If you do NOT want to change your Memorable information please ignore and select 'update login details' at the bottom of the page as shown below

| lemorable Information                                                                        |        |
|----------------------------------------------------------------------------------------------|--------|
| Each time you log in, you will be asked to select 3 different characters from your memorable |        |
| information.                                                                                 |        |
| We will never ask you for your FULL memorable information.                                   |        |
| Your memorable word must be between 8 and 50 characters and contain no spaces                |        |
|                                                                                              |        |
| suppliertest                                                                                 |        |
|                                                                                              |        |
| emorable Information Hint                                                                    |        |
| Enter a hint that will help you remember your memorable information.                         |        |
| eg First pet's name                                                                          |        |
|                                                                                              |        |
| suppliertest                                                                                 |        |
| uppliertest                                                                                  |        |
|                                                                                              |        |
| date login details Cancel                                                                    |        |
|                                                                                              | procor |
|                                                                                              |        |

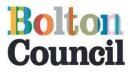

#### 2. Contact Details

In this section you will be able to change your 'Contact details'.

Step 1 - To do this, select 'Edit' as shown below.

| Contact details | <u> </u>                                           |  |
|-----------------|----------------------------------------------------|--|
| Name:           | Miss Fazila Talati                                 |  |
| Job title:      | Procurement Officer                                |  |
| Email address:  | supplier.bolton@outlook.com                        |  |
| Telephone:      | 01204 334111                                       |  |
| Fax:            |                                                    |  |
| Mobile:         |                                                    |  |
| Address:        | Victoria Square<br>Bolton<br>Lancashire<br>BL1 1RU |  |

Step 2 – You will then be bought to the 'Update contact details' page whereby you will be able to change any details you require. Once you are happy with this select update contact details as shown below

| Update contact details   |                  |           |          |         |  |
|--------------------------|------------------|-----------|----------|---------|--|
| User name                |                  |           |          |         |  |
| supplier.bolton@outlook. |                  |           |          |         |  |
| Title First nam          | e                | Surname   |          |         |  |
| Miss Fazila              |                  | Talati    |          |         |  |
| Job title                |                  |           |          |         |  |
| Procurement Officer      |                  |           |          |         |  |
| Email address            | Confirm email    | address   |          |         |  |
| supplier.bolton@outlook. | supplier.bolton@ | @outlook. |          |         |  |
| Telephone Number         |                  |           |          |         |  |
| 01204 334111             |                  |           |          |         |  |
| Fax number (optional)    |                  |           |          |         |  |
|                          |                  |           |          |         |  |
| Mobile number (optional) |                  |           |          |         |  |
|                          |                  |           |          |         |  |
|                          | Tours            | County    | Postcode | Country |  |
| Address                  | Town             |           |          |         |  |

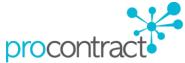

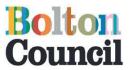

#### Workgroup

In this section you will be able to change your 'Workgroups'.

Step 1 - Click on 'Edit'.

| Workgroups |                              | /Edit |
|------------|------------------------------|-------|
|            | Workgroups: Chief Executives |       |

Step 2 – Choose the Workgroup you wish to be selected against. You can choose more than one option. Click on 'Update Workgroups' to select.

| Update workgroups                                    |  |
|------------------------------------------------------|--|
| Workgroups                                           |  |
| Please select which workgroups this users belongs to |  |
| ☑ Chief Executives                                   |  |
| ✓ Procurement                                        |  |
|                                                      |  |
| Update workgroups Cancel                             |  |
|                                                      |  |

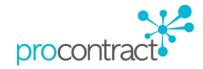

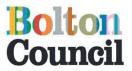

#### 3. Access rights

In this section you will be able to choose Access Rights for the user.

Step 1 - Click on 'Edit'

| Access rights |         |                       | <u> </u> |
|---------------|---------|-----------------------|----------|
|               | Rights: | Company Administrator |          |

Step 4 – Select the Access rights (optional) for the user. Please note the access rights displayed below are created by Due North. If you require further information about the definition of these please contact Due North. You can choose more than one option. Click on 'Update Rights' to select.

| Update Access Rights         |
|------------------------------|
|                              |
| Rights (optional)            |
| Please check all that apply. |
| Company Administrator        |
| Contract account manager     |
| ☑ Workgroup Administrator    |
|                              |
| Update rights Cancel         |

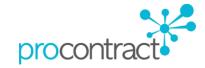

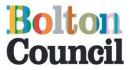

/Edit -

#### 4. Communication Preferences

Should you wish to disable your email notifications for any alerts generated by The Chest i.e. tender, user account alerts etc you will be able to do this in the communication preferences section.

Step 1 - To do this, select 'Edit' as shown below

Communication preferences

Receive system email notifications: Yes

Step 2 - Select which preference (Yes or No) you wish to choose and then select 'Update'.

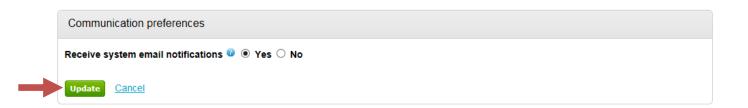

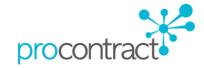

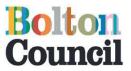

#### **Accessing Previous Applications**

Step 1 – Log in and Navigate to the Home Page. Under the 'Activities' section, click on the drop down arrow and select "Bolton Council" as shown below and then click "Go"

|                                               | Find opportunities              | My activities | My contracts          | Help ~             |
|-----------------------------------------------|---------------------------------|---------------|-----------------------|--------------------|
| Home                                          |                                 |               |                       |                    |
| Home p                                        | age                             |               |                       |                    |
| <ul> <li>Activ</li> </ul>                     |                                 |               |                       | \ <b>6 6</b> -11 - |
| ACTIV                                         | Alles                           |               |                       | View full screen   |
|                                               |                                 |               |                       |                    |
| Active                                        | e Recently added                | Last viewed   |                       |                    |
|                                               | -                               |               |                       |                    |
| Pleas<br>Bolton                               | se select<br>at Home            | Last viewed   |                       |                    |
| Pleas<br>Bolton<br>Bolton                     | se select<br>at Home<br>Council | Search        | click on the 'Go' but | Go                 |
| Pleas<br>Bolton<br>Bolton<br>Mancho<br>Oldhan | se select<br>at Home            | Search        | click on the 'Go' but | ton                |

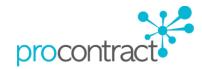

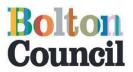

Step 2 – The 'Activities' section will then show you a list of Tenders you have previously submitted Documents for. Select the title of the Tender you wish to access your previous Documents from

| due<br>noi<br>sourcin | rth C              |               |              |        |  |
|-----------------------|--------------------|---------------|--------------|--------|--|
| Home                  | Find opportunities | My activities | My contracts | Help ~ |  |
|                       |                    |               |              |        |  |

Home

# Home page

| Act   | ive Re                      | cently added                                           | Last vie   | wed                                                          |               |      |
|-------|-----------------------------|--------------------------------------------------------|------------|--------------------------------------------------------------|---------------|------|
| Bolto | on Council                  |                                                        | Go         | Search                                                       | Go            | D    |
| 2     | <u>&lt; Prev</u><br>Buyer • | Title                                                  | $\bigcirc$ | Current event 🗢                                              | Event deadlir | ne C |
|       | Bolton<br>Council           | Provision of Clear<br>Services at Westh<br>High School |            | Westhoughton High School -<br>Provision of Cleaning Services | 14/02/2012    |      |
|       | Bolton                      | TC076 Home to S<br>College Transport                   |            | Test                                                         | 10/06/2015    |      |
|       | Bolton<br>Council           | <u>TC 010 Private ni<br/>Hackney Taxi Tes</u>          | re and     | Private Hire and Hackney Taxi<br>Testing                     | 26/10/2012    |      |
|       | Bolton<br>Council           | CPS Trial                                              | -          | CPS Test ITT                                                 | 21/11/2013    |      |
|       | Bolton<br>Council           | <u>CPS Trial - Frame</u><br>Job at Joe Bloggs          |            | School Works at Joe Bloggs<br>School - CPS Trial             | 23/08/2013    |      |
|       | Bolton                      | F0 Mutham Dood                                         |            | EQ Mutham Dood TECT                                          | 76/11/2012    |      |

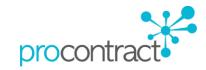

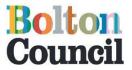

Step 3 – This will then navigate you to the 'Activity' page of the particular Tender you have chosen. Under the 'Events Box' in the second section 'Submitted' select "Open"

| TheC        | hest North West Portal | ProCon<br>brought to y | tract        |        |  |
|-------------|------------------------|------------------------|--------------|--------|--|
| <u>Home</u> | Find opportunities     | My activities          | My contracts | Help ~ |  |

Home > TC076 Home to School & College Transport

# Activity : TC076 Home to School & College Transport

| TC076 Home to Sch  | ool & College Expression of interest accepted | View details   Op  |
|--------------------|-----------------------------------------------|--------------------|
| Transport          |                                               |                    |
| TC076 - Home to Sc | hool and College Submitted                    | View details Opp   |
| <u>Transport</u>   |                                               |                    |
| Test               | Submitted                                     | View details   Ope |
| Test               | Draft (Respond by: 10/06/2015)                | Hide details   Op  |
| Activity type:     | ІТТ                                           |                    |
| Reference:         | 64939                                         |                    |
| Respond by:        | 10 June 2015 at 16:00                         |                    |
|                    | Version 1 - Draft                             |                    |

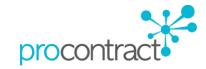

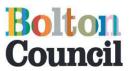

Step 4 – The next page you will be navigated to will have the Documents you previously attached for this particular Tender.Under the 'My responses box' select "Version 1" as shown below

|                                                                                                    |                                    |                                                       | <back dashboa<="" p="" to=""></back> |
|----------------------------------------------------------------------------------------------------|------------------------------------|-------------------------------------------------------|--------------------------------------|
| Bolton Council - ITT                                                                                                    | 70969                              | Time remaining                                        |                                      |
| S Main details                                                                                                    |                                    | Comp                                                  | leted                                |
| Title: TC076 - Home to School and College Transport Respond                                                                                                    | by: 11 June 2012 16:00:00          |                                                       |                                      |
| Description:<br>Bolton Council ("the Council") is seeking tenders from suitably qualified and experienced                                                                                                    |                                    | Submitted                                             |                                      |
| contractors to be included on a framework agreement to provide<br>roung adults with special educational needs between home and                                                                                                    | schools/colleges both within       |                                                       |                                      |
| and out of the Metropolitan Borough of Bolton. This home to school transport service is sub-<br>divided into a number of journey schedules to be let upon the terms and conditions set out<br>and referred to within the tender documents. There will also be a Briefing Event which will be<br>held on the following dates - 15/16/17 May 2012 The Briefing Event will be held at - Castle<br>Hill Centre, Castleton Street Bolton BL2 2JW There will be 3 sessions taking place per day.<br>The times for the sessions will be 9.45, 11.15 and 13.00 each lasting for 1hr 15minutes.<br>Please confirm the date and time you wish to attend by calling Andy Colderley or David |                                    | Messaging                                             |                                      |
|                                                                                                    |                                    | You have 5 unread message(s).<br><u>View messages</u> |                                      |
| Aulvaney on 01204 337981 Please read the tender document pr                                                                                                    |                                    | S My responses                                        |                                      |
| Point of delivery                                                                                                    |                                    | Version 1 Submitted                                   | 11/06/2012 10:21:27                  |
| Aetropolitan Borough of Bolton                                                                                                    |                                    |                                                       |                                      |
| Vetropolitan Borough of Bolton                                                                                                    |                                    |                                                       |                                      |
|                                                                                                    | iers involved in this rfx          |                                                       |                                      |
| ✓ Attachments                                                                                                    | iers involved in this rfx<br>29 KB |                                                       |                                      |
| <ul> <li>Attachments</li> <li>Public attachments can be viewed by all procurers and suppl</li> </ul>                                                                                                    |                                    |                                                       |                                      |
| Attachments     Public attachments can be viewed by all procurers and suppl     Appendix 1 - VehicleTemplate.xls                                                                                                    | 29 KB                              |                                                       |                                      |
| Attachments     Attachments can be viewed by all procurers and suppl     Appendix 1 - VehicleTemplate.xls     Appendix 2 - Operational Route Mileage Charge.xls                                                                                                    | 29 КВ<br>33 КВ                     |                                                       |                                      |
| Attachments  Appendix 1 - VehicleTemplate.xls  Appendix 2 - Operational Route Mileage Charge.xls Castle Hill Centre.doc                                                                                                    | 29 КВ<br>33 КВ<br>77 КВ            |                                                       |                                      |

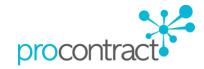

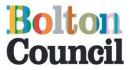

Step 5 – You will then be navigated to 'My response' page. Under the 'Attachments' section choose the Documents you want to view/save by clicking on the file name and save them on your own desktop in order to access

|                                                          |           |           | <u><back summary<="" to="" u=""></back></u> |
|----------------------------------------------------------|-----------|-----------|---------------------------------------------|
| My response                                              | 777341 \$ | Submitted | Time remaining                              |
|                                                          |           |           | Respond by: 11 June 2012 16:00:00           |
| Sectional information                                    |           |           | Completed                                   |
| Supplier reference:<br>TestBolton                        |           |           | Completed                                   |
| Response information:                                    |           |           |                                             |
| N/A<br>Additional comments:<br>N/A                       |           |           | Response controls                           |
|                                                          |           |           | Submitted: 11/06/2012 10:21:27              |
| ✓ Terms & conditions                                     |           |           | Submitted. Historizonz 10.21.21             |
| Bolton Council Terms and Conditions                      | Ŷ         | Accepted  | Audit history                               |
|                                                          |           |           | View audit history                          |
| Attachments                                              |           |           |                                             |
| Appendix 1 - VehicleTemplate.xls                         |           | 29 KB     |                                             |
| Appendix 2 - Operational Route Mileage Charge.xls        |           | 33 KB     |                                             |
| Pricing Schedule example sheet.doc                       |           | 75 KB     |                                             |
| Quality Quest Open above EU threshold Open Procedure.doc |           | 893 KB    |                                             |

For any further assistance, please contact the support team on 01670 597137 or email support@due-north.com

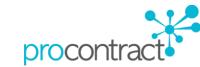